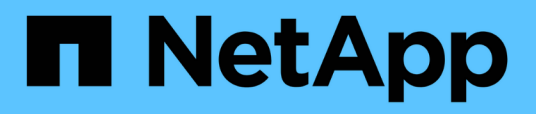

## **Installieren und verkabeln Sie die MetroCluster-Komponenten in einer Konfiguration mit Array-LUNs**

ONTAP MetroCluster

NetApp April 25, 2024

This PDF was generated from https://docs.netapp.com/de-de/ontap-metrocluster/installfc/task\_rack\_the\_hardware\_components\_in\_a\_mcc\_configuration\_with\_array\_luns.html on April 25, 2024. Always check docs.netapp.com for the latest.

# **Inhalt**

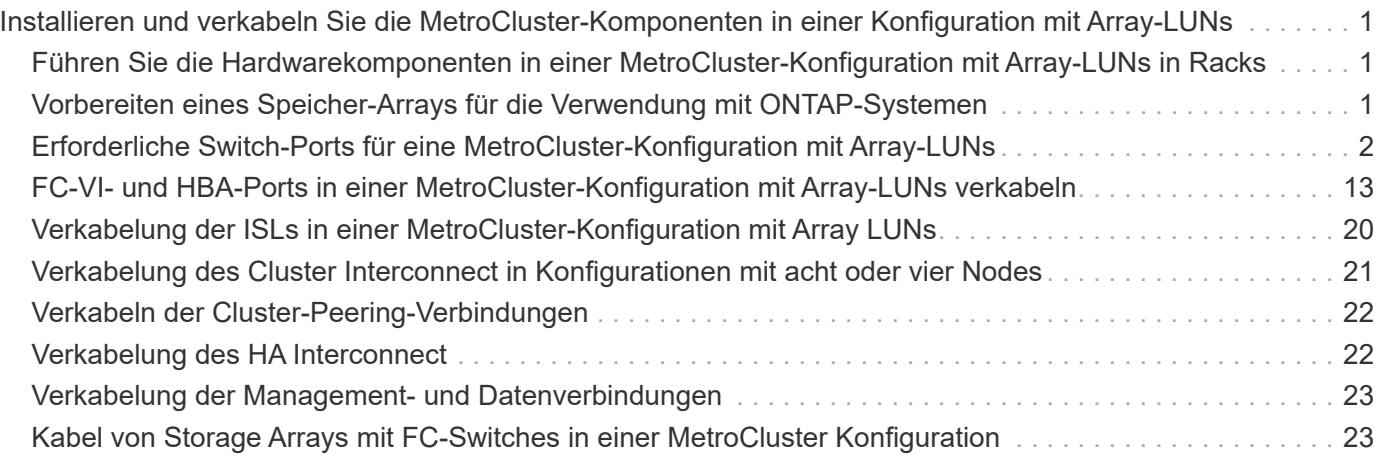

## <span id="page-2-0"></span>**Installieren und verkabeln Sie die MetroCluster-Komponenten in einer Konfiguration mit Array-LUNs**

## <span id="page-2-1"></span>**Führen Sie die Hardwarekomponenten in einer MetroCluster-Konfiguration mit Array-LUNs in Racks**

Sie müssen sicherstellen, dass die Hardwarekomponenten, die zum Einrichten einer MetroCluster Konfiguration erforderlich sind, wobei die Array-LUNs ordnungsgemäß im Rack verfügbar sind.

## **Über diese Aufgabe**

Sie müssen diese Aufgabe an beiden MetroCluster-Standorten ausführen.

## **Schritte**

1. Planen Sie die Positionierung der MetroCluster Komponenten.

Die Rack-Fläche hängt vom Plattformmodell der Storage Controller, den Switch-Typen und der Anzahl der Festplatten-Shelf-Stacks in Ihrer Konfiguration ab.

- 2. Richtig gemahlen.
- 3. Die Storage Controller im Rack oder Schrank einbauen.

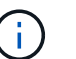

AFF Systeme werden mit Array-LUNs nicht unterstützt.

["Installationsverfahren für Ihr AFF oder FAS System"](https://docs.netapp.com/us-en/ontap-systems/)

4. Installieren Sie die FC-Switches im Rack oder Schrank.

## <span id="page-2-2"></span>**Vorbereiten eines Speicher-Arrays für die Verwendung mit ONTAP-Systemen**

Bevor Sie mit der Einrichtung von ONTAP-Systemen in einer MetroCluster-Konfiguration mit Array-LUNs beginnen können, muss der Storage-Array-Administrator den Speicher für die Verwendung mit ONTAP vorbereiten.

## **Bevor Sie beginnen**

Die Speicher-Arrays, Firmware und Switches, die Sie in der Konfiguration verwenden möchten, müssen von der jeweiligen ONTAP Version unterstützt werden.

• ["NetApp Interoperabilität \(IMT\)"](https://mysupport.netapp.com/NOW/products/interoperability)

Im IMT können Sie im Feld Storage-Lösung die Auswahl Ihrer MetroCluster Lösung verwenden. Sie verwenden den **Komponenten-Explorer**, um die Komponenten und die ONTAP-Version auszuwählen, um Ihre Suche zu verfeinern. Klicken Sie auf **Ergebnisse anzeigen**, um die Liste der unterstützten Konfigurationen anzuzeigen, die den Kriterien entsprechen.

• ["NetApp Hardware Universe"](https://hwu.netapp.com)

#### **Über diese Aufgabe**

Sie müssen sich mit dem Storage Array-Administrator abstimmen, um diese Aufgabe auf dem Storage Array durchzuführen.

#### **Schritte**

1. Erstellen Sie auf dem Storage-Array LUNs abhängig von der Anzahl der Nodes in der MetroCluster-Konfiguration.

Jeder Knoten in der MetroCluster-Konfiguration erfordert Array-LUNs für das Root-Aggregat, das Daten-Aggregat und die Ersatzteile.

- 2. Konfigurieren Sie Parameter auf dem Storage Array, die für die Nutzung mit ONTAP erforderlich sind.
	- ["FlexArray Virtualisierungs-Implementierung für Storage von Drittanbietern"](https://docs.netapp.com/ontap-9/topic/com.netapp.doc.vs-ig-third/home.html)
	- ["FlexArray Virtualisierungs-Implementierung für NetApp E-Series Storage"](https://docs.netapp.com/ontap-9/topic/com.netapp.doc.vs-ig-es/home.html)

## <span id="page-3-0"></span>**Erforderliche Switch-Ports für eine MetroCluster-Konfiguration mit Array-LUNs**

Wenn Sie ONTAP-Systeme mit FC-Switches verbinden, um eine MetroCluster-Konfiguration mit Array LUNs einzurichten, müssen Sie FC-VI- und HBA-Ports von jedem Controller mit spezifischen Switch-Ports verbinden.

Wenn Sie in der MetroCluster-Konfiguration sowohl Array-LUNs als auch Festplatten verwenden, müssen Sie sicherstellen, dass die Controller-Ports mit den für die Konfiguration mit Festplatten empfohlenen Switch-Ports verbunden sind, und dann die restlichen Ports für die Konfiguration mit Array-LUNs verwenden.

In der folgenden Tabelle werden die spezifischen FC-Switch-Ports aufgeführt, mit denen Sie die verschiedenen Controller-Ports in einer MetroCluster-Konfiguration mit acht Nodes und Array-LUNs verbinden müssen.

## **Allgemeine Verkabelungsrichtlinien mit Array LUNs**

Beachten Sie bei der Verwendung der Verkabelungstabellen die folgenden Richtlinien:

- Brocade- und Cisco-Switches verwenden unterschiedliche Port-Nummerierung:
	- Bei Brocade Switches wird der erste Port mit der Nummer 0 nummeriert.
	- Bei Cisco Switches wird der erste Port mit der Nummer 1 nummeriert.
- Für jeden FC-Switch im Switch Fabric ist die Verkabelung identisch.
- FAS8200 Storage-Systeme können mit einer oder zwei Optionen für FC-VI-Konnektivität bestellt werden:
	- Die integrierten Ports 0e und 0f sind im FC-VI-Modus konfiguriert.
	- Die Ports 1a und 1b auf einer FC-VI-Karte in Steckplatz 1.
- FAS9000 Storage-Systeme erfordern vier FC-VI-Ports. Die folgenden Tabellen zeigen die Verkabelung für die FC Switches mit vier FC-VI-Ports auf jedem Controller.

Verwenden Sie für andere Storage-Systeme die in den Tabellen gezeigten Kabel, ignorieren Sie jedoch die Verkabelung für FC-VI-Ports c und d.

## **Verwendung von Brocade Ports für Controller in einer MetroCluster-Konfiguration**

Die folgenden Tabellen zeigen die Portnutzung auf Brocade Switches. Die Tabellen zeigen die maximal unterstützte Konfiguration mit acht Controller-Modulen in zwei DR-Gruppen. Bei kleineren Konfigurationen ignorieren Sie die Zeilen für die zusätzlichen Controller-Module. Beachten Sie, dass acht ISLs der Brocade 6510 und G620 Switches unterstützt werden.

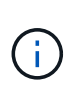

Die Portnutzung für den Brocade 6505-Switch in einer MetroCluster-Konfiguration mit acht Nodes wird nicht angezeigt. Aufgrund der begrenzten Anzahl an Ports müssen abhängig vom Controller-Modulmodell und der Anzahl der verwendeten ISLs und Brückenpaare standortabhängig Port-Zuweisungen vorgenommen werden.

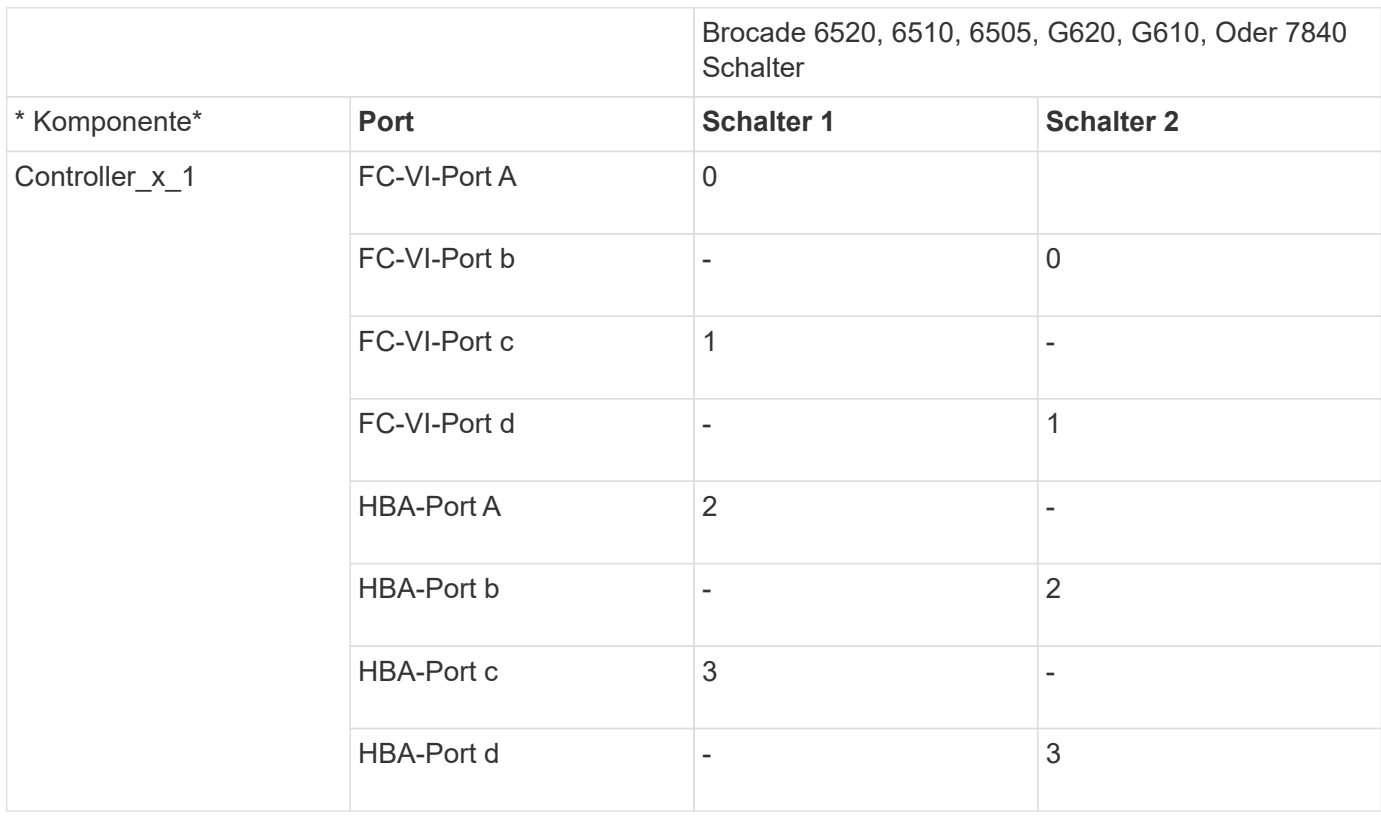

Die folgende Tabelle zeigt die Verkabelung der ersten DR-Gruppe:

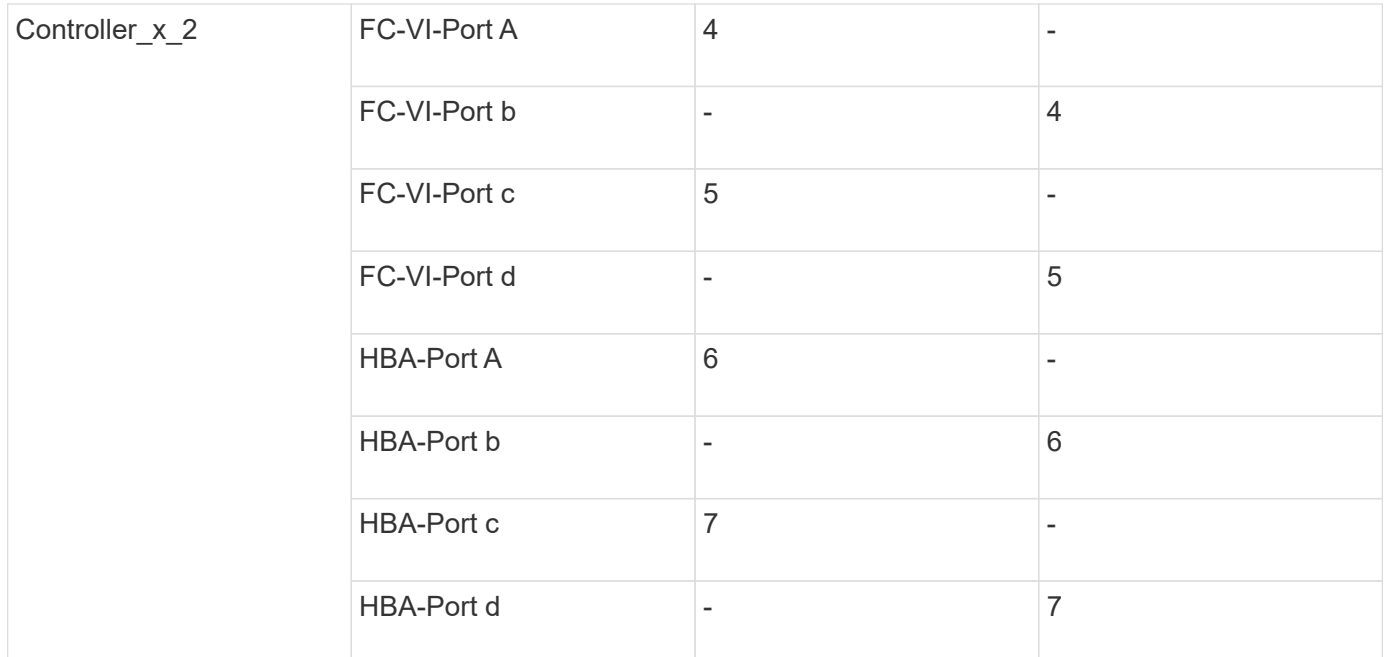

Die folgende Tabelle zeigt die Verkabelung der zweiten DR-Gruppe:

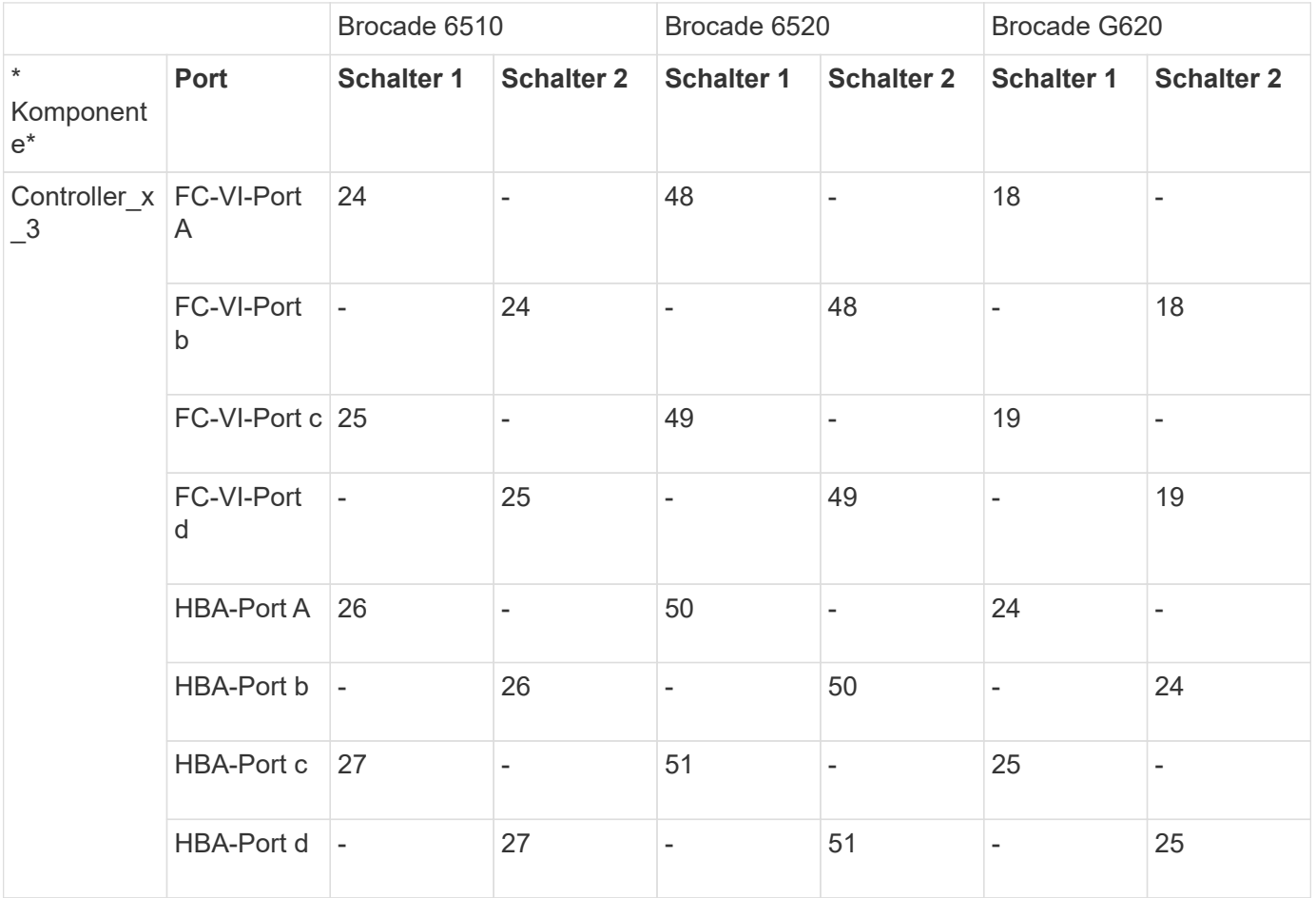

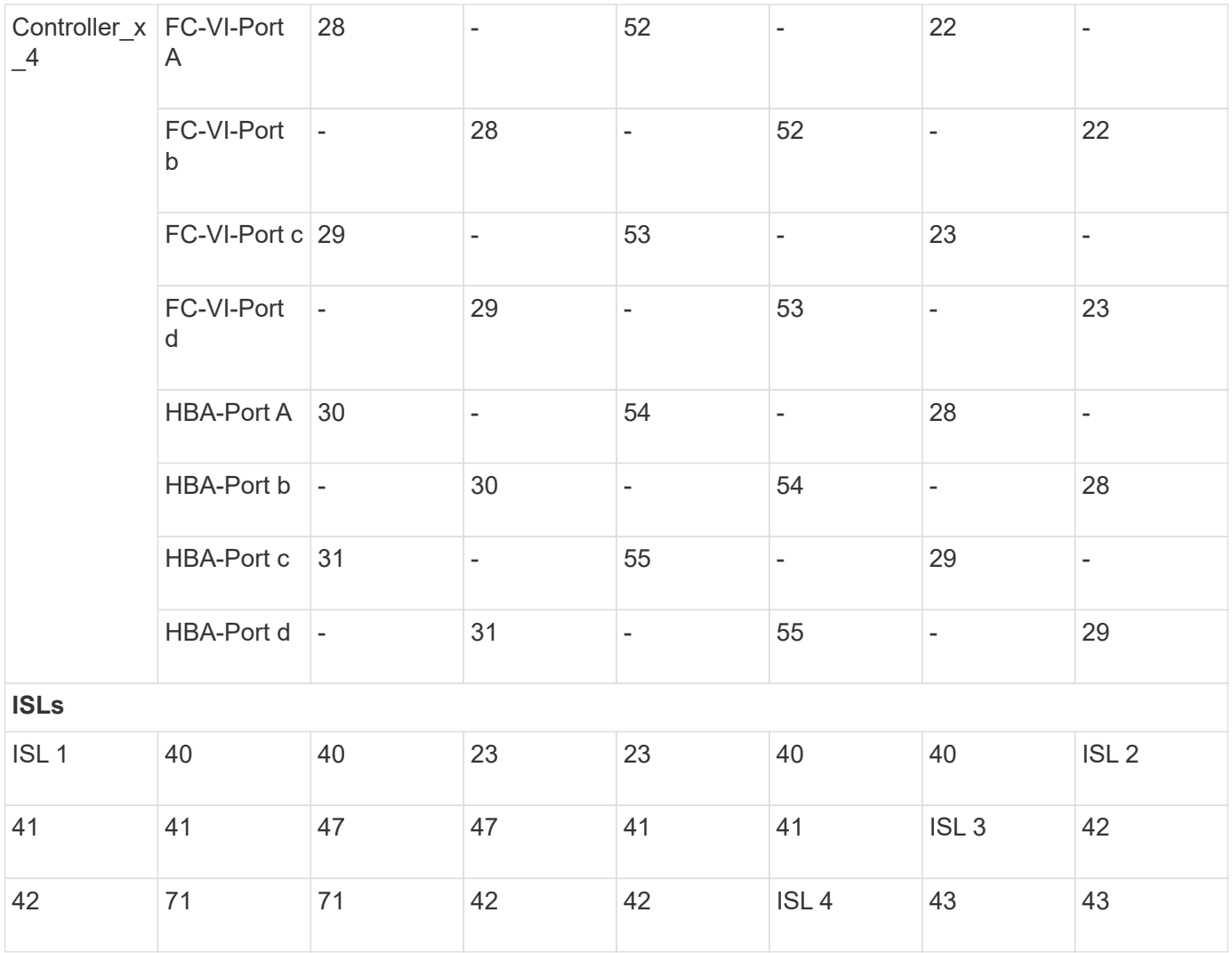

## **Verwendung von Cisco Ports für Controller in einer MetroCluster-Konfiguration mit ONTAP 9.4 oder höher**

Die Tabellen zeigen die maximal unterstützte Konfiguration mit acht Controller-Modulen in zwei DR-Gruppen. Bei kleineren Konfigurationen ignorieren Sie die Zeilen für die zusätzlichen Controller-Module.

## **Verwendung von Cisco 9396S-Ports**

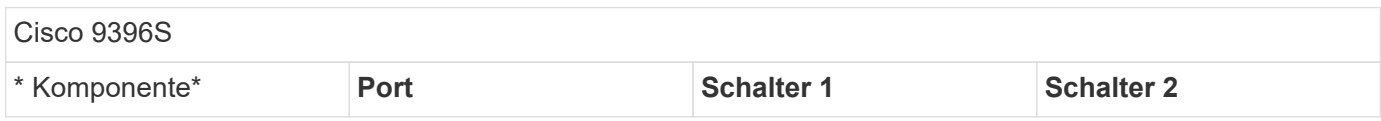

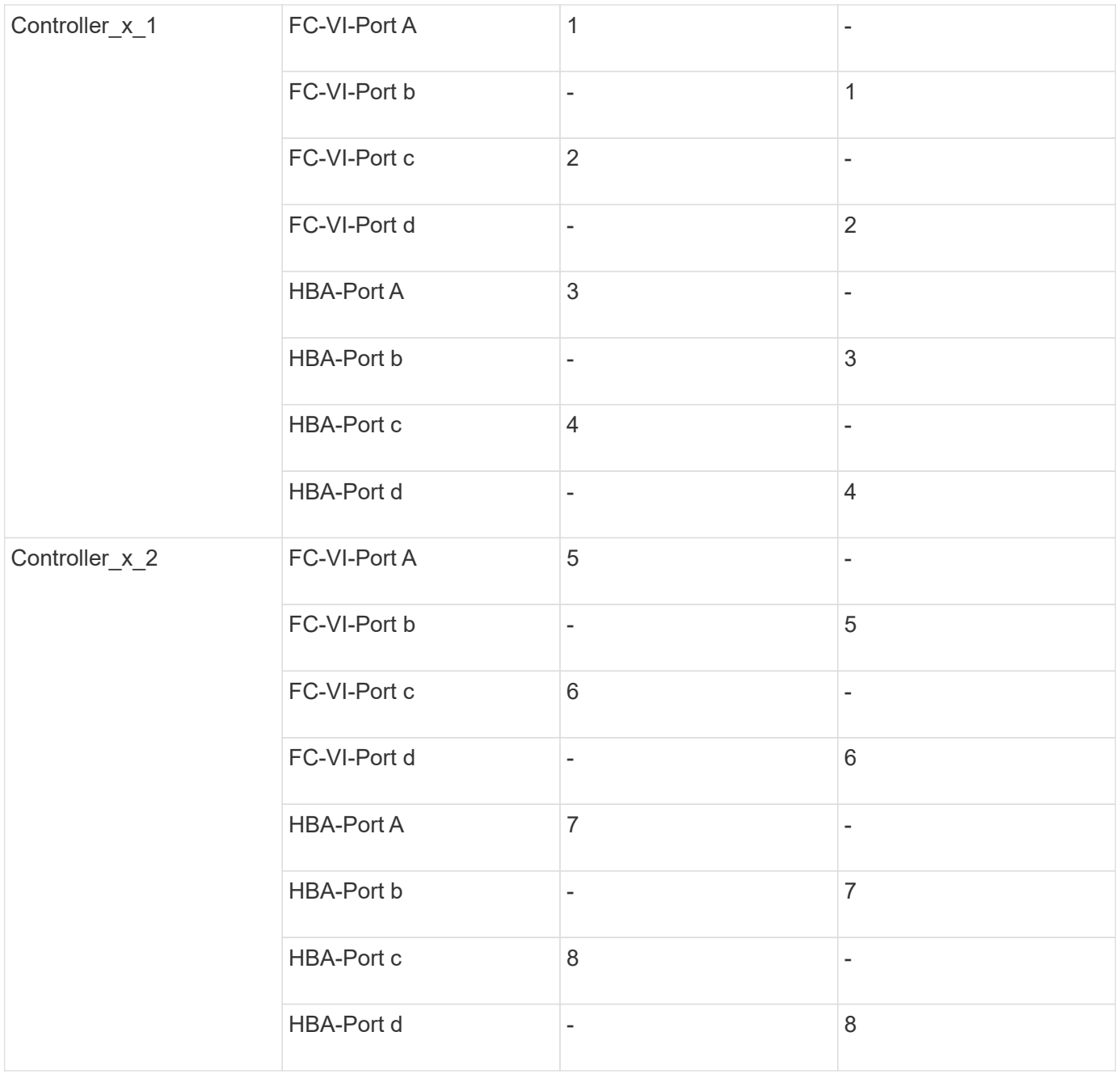

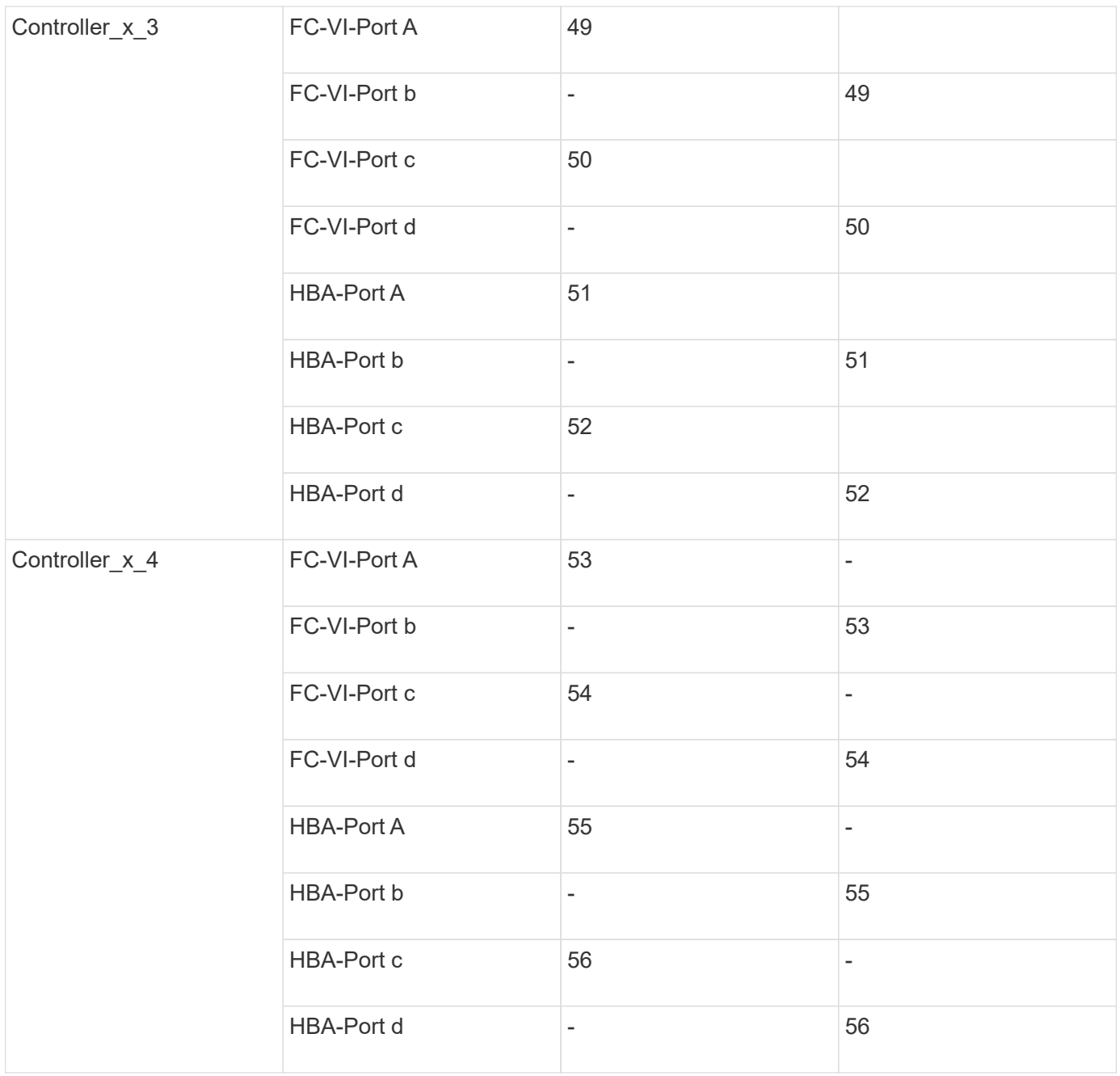

## **Verwendung von Cisco 9148S-Ports**

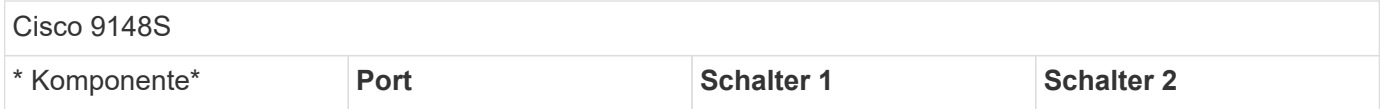

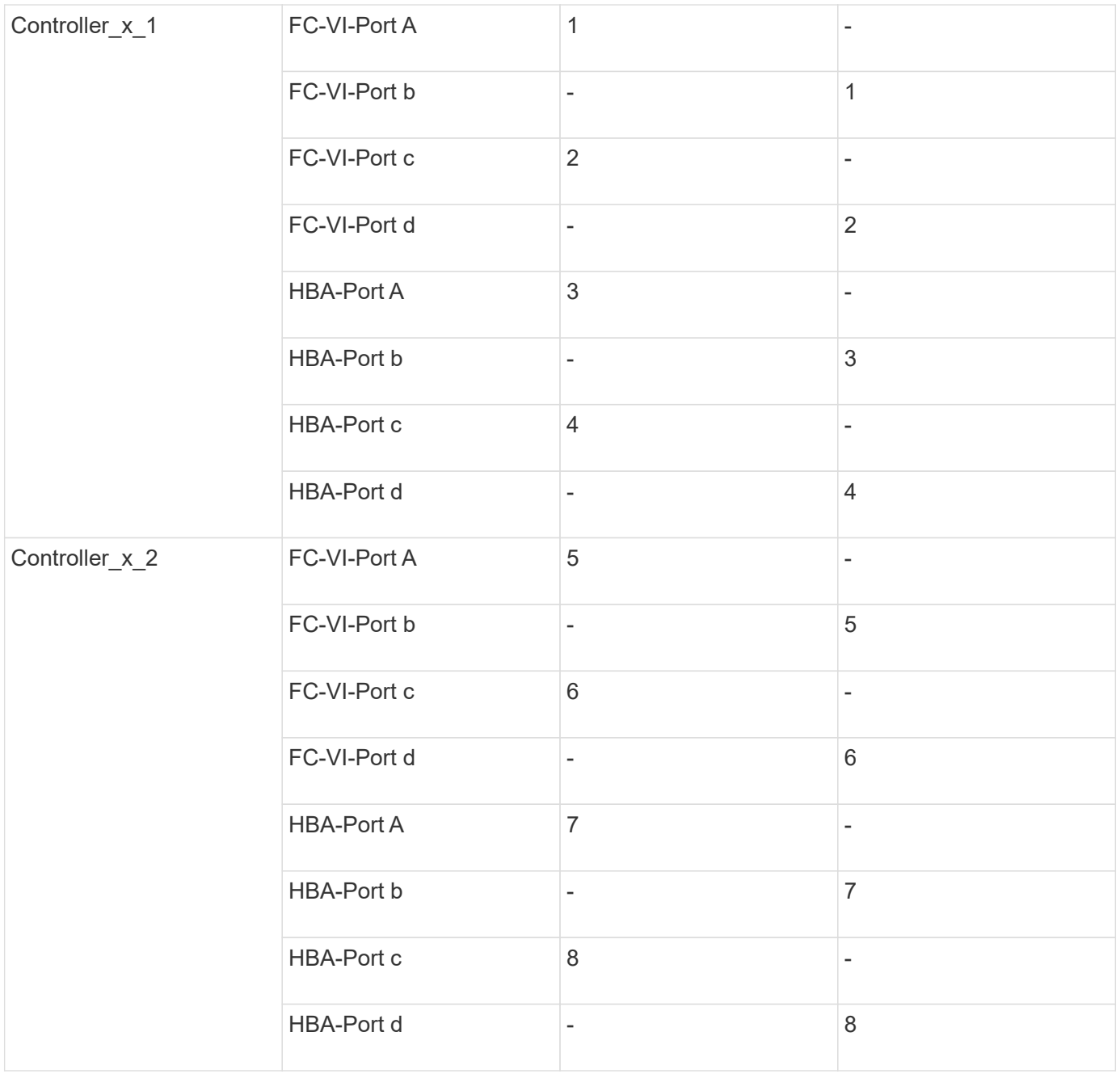

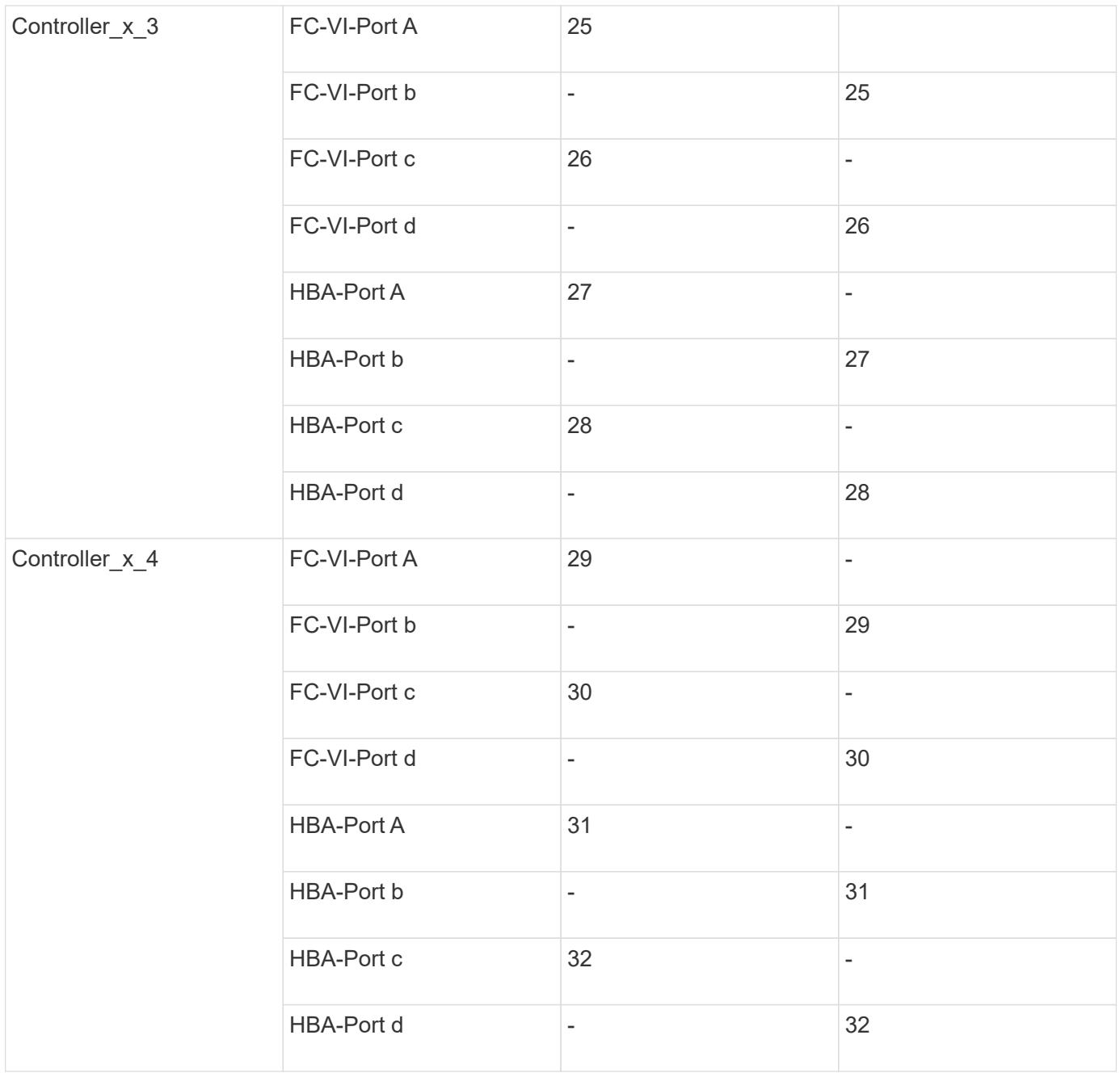

## **Verwendung von Cisco 9132T-Ports**

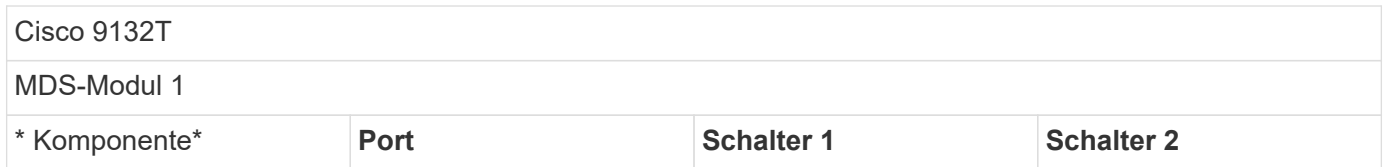

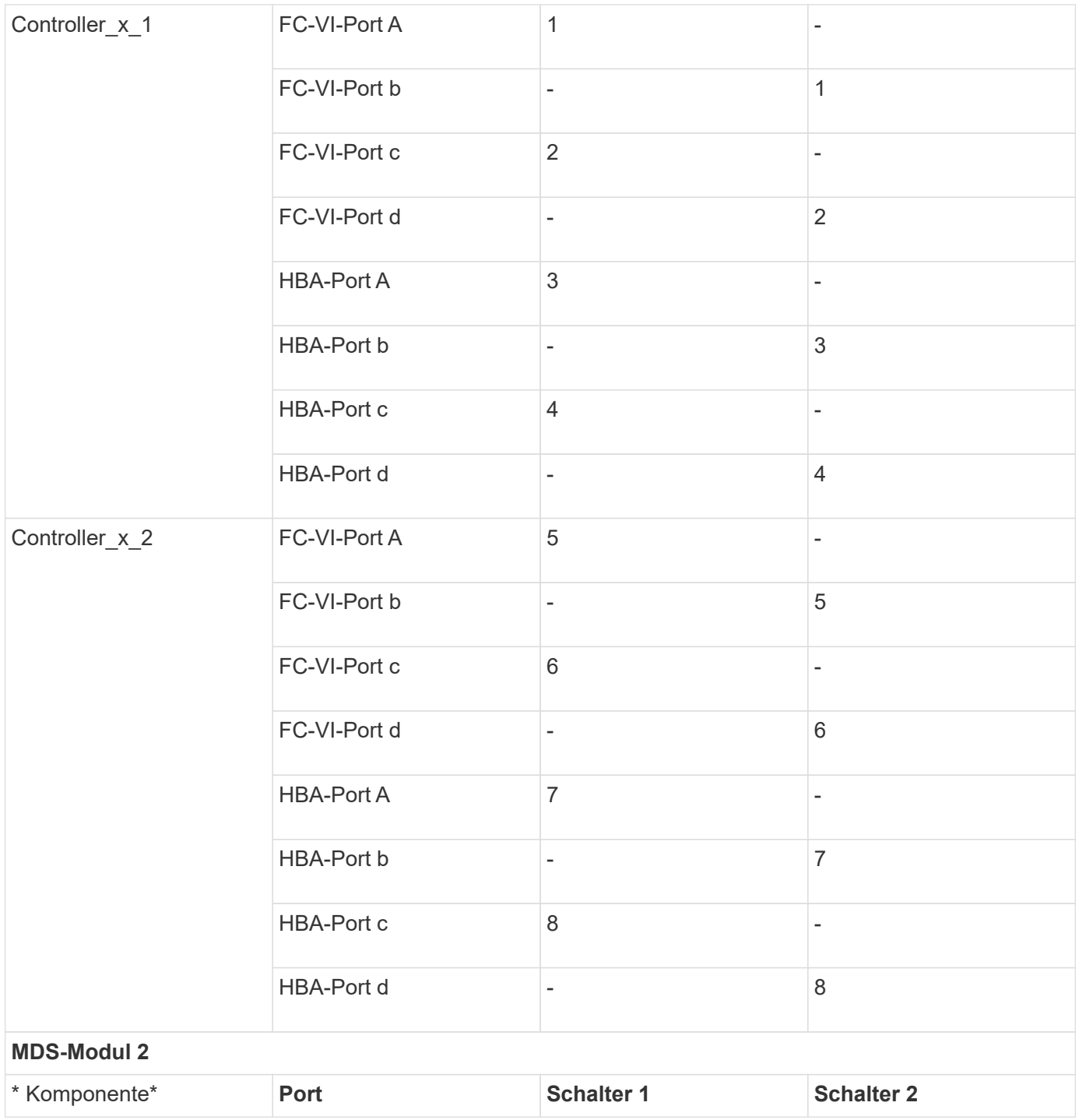

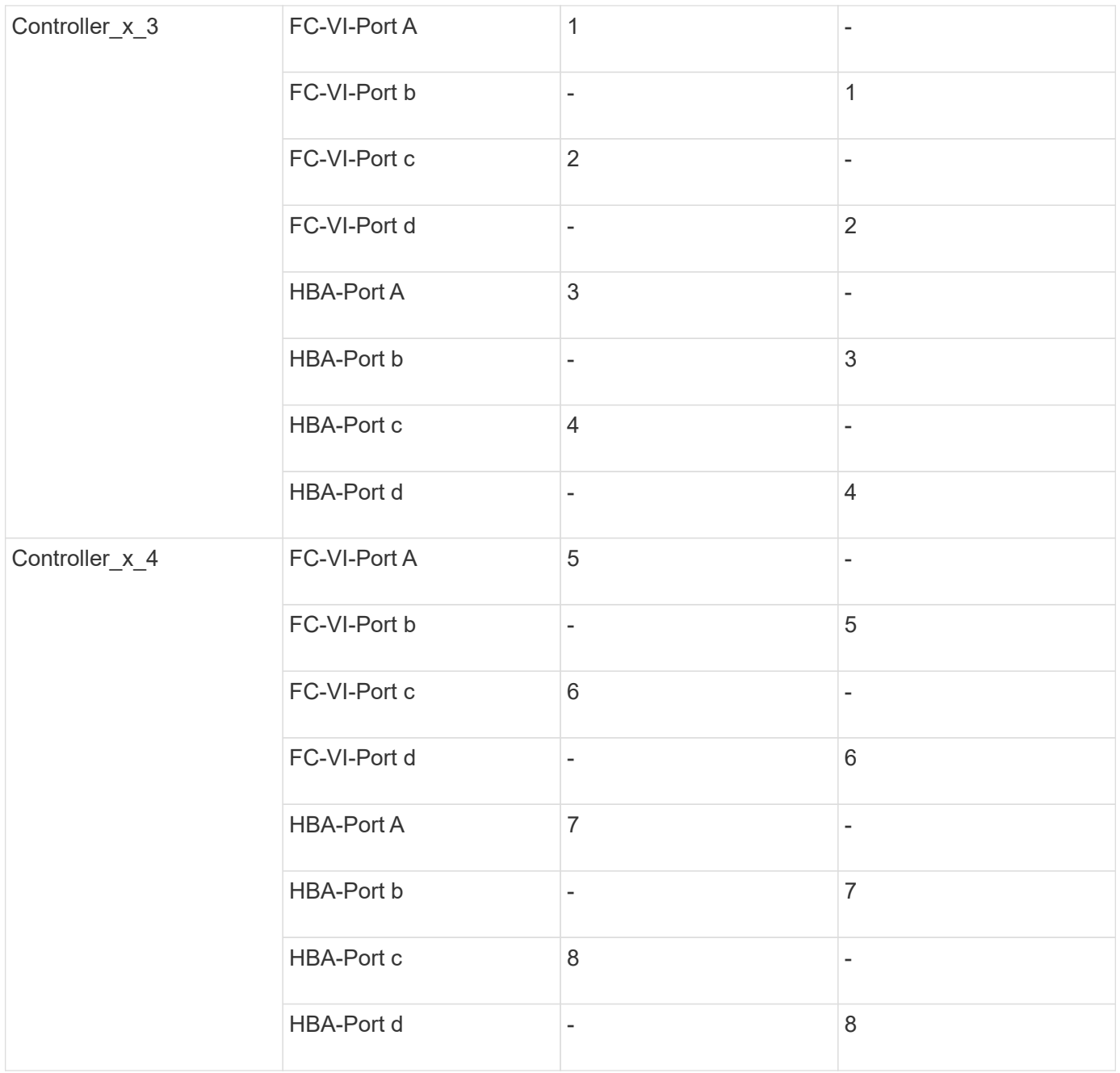

#### **Verwendung von Cisco 9250 Ports**

 $(i)$ 

In der folgenden Tabelle werden die Systeme mit zwei FC-VI-Ports angezeigt. Die AFF Systeme A700 und FAS9000 verfügen über vier FC-VI-Ports (A, b, c und d). Bei Verwendung eines AFF A700 oder FAS9000 Systems bewegen sich die Port-Zuweisungen an einer Position entlang. FC-VI-Ports c und d beispielsweise zu Switch-Port 2 und HBA-Ports A und b gelangen zu Switch-Port 3.

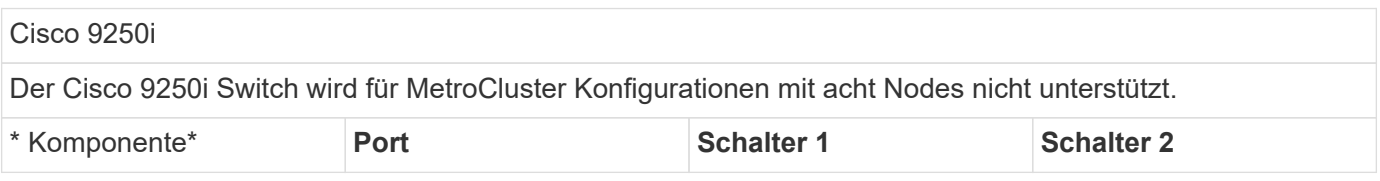

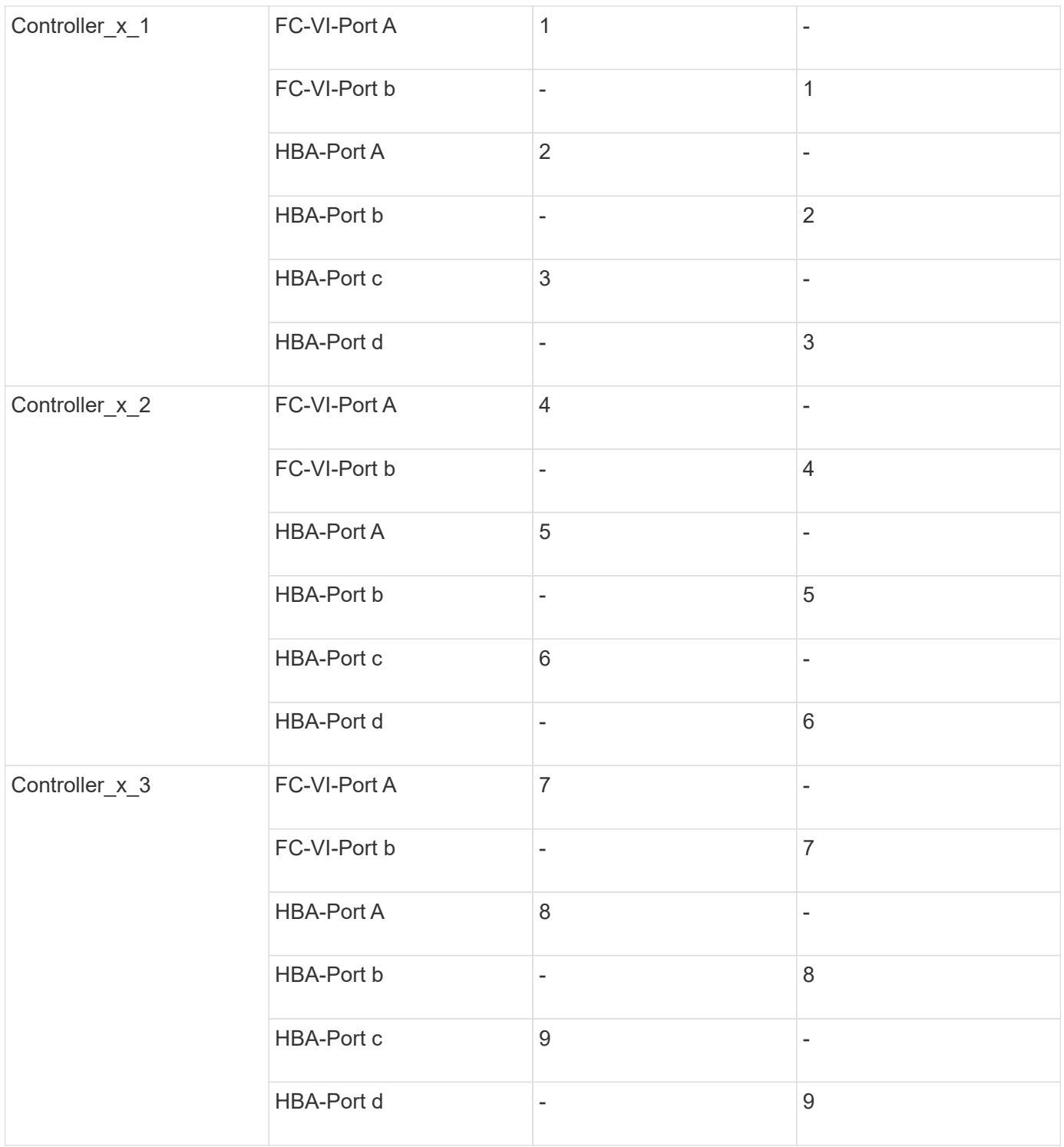

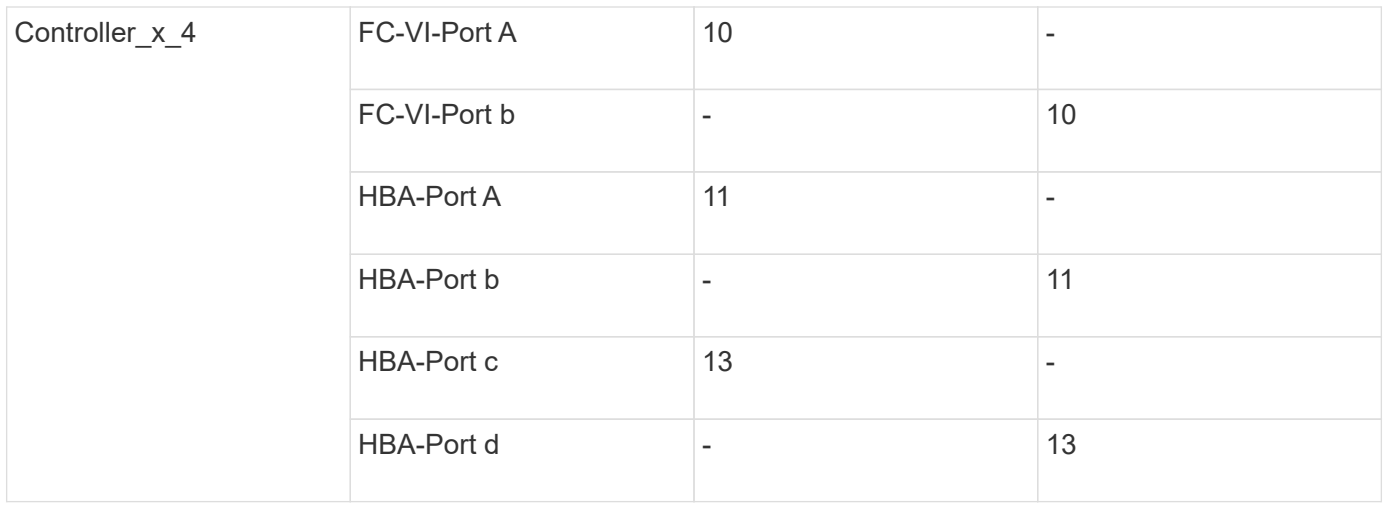

## **Shared Initiator- und Shared Target-Unterstützung für MetroCluster-Konfiguration mit Array LUNs**

Die Möglichkeit, einen bestimmten FC-Initiator-Port oder Ziel-Ports gemeinsam zu nutzen, ist für Unternehmen nützlich, die die Anzahl der verwendeten Initiator- oder Ziel-Ports minimieren möchten. Ein Unternehmen, das beispielsweise eine geringe I/O-Nutzung über einen FC-Initiator-Port oder Ziel-Ports erwartet, möchte FC-Initiator-Port oder Ziel-Ports möglicherweise lieber gemeinsam nutzen, anstatt jeden FC-Initiator-Port einem einzelnen Ziel-Port zuzuweisen.

Allerdings kann die gemeinsame Nutzung von Initiator- oder Ziel-Ports negative Auswirkungen auf die Performance haben.

["So unterstützen Sie die Konfiguration von Shared Initiator und Shared Target mit Array LUNs in einer](https://kb.netapp.com/Advice_and_Troubleshooting/Data_Protection_and_Security/MetroCluster/How_to_support_Shared_Initiator_and_Shared_Target_configuration_with_Array_LUNs_in_a_MetroCluster_environment) [MetroCluster-Umgebung"](https://kb.netapp.com/Advice_and_Troubleshooting/Data_Protection_and_Security/MetroCluster/How_to_support_Shared_Initiator_and_Shared_Target_configuration_with_Array_LUNs_in_a_MetroCluster_environment)

## <span id="page-14-0"></span>**FC-VI- und HBA-Ports in einer MetroCluster-Konfiguration mit Array-LUNs verkabeln**

## **Verkabelung der FC-VI- und HBA-Ports in einer Fabric-Attached MetroCluster-Konfiguration mit zwei Nodes und Array-LUNs**

Wenn Sie eine Fabric-Attached MetroCluster-Konfiguration mit zwei Nodes für Array-LUNs einrichten, müssen Sie die FC-VI-Ports und die HBA-Ports mit den Switch-Ports verkabeln.

## **Über diese Aufgabe**

- Sie müssen diese Aufgabe für jeden Controller an beiden MetroCluster-Standorten wiederholen.
- Wenn Sie in Ihrer MetroCluster-Konfiguration Festplatten zusätzlich zu Array-LUNs verwenden möchten, müssen Sie die HBA-Ports und Switch-Ports verwenden, die für die Konfiguration mit Festplatten angegeben sind.
	- ["Port-Zuweisungen für FC-Switches bei Verwendung von ONTAP 9.1 und höher"](https://docs.netapp.com/de-de/ontap-metrocluster/install-fc/concept_port_assignments_for_fc_switches_when_using_ontap_9_1_and_later.html)
	- ["Port-Zuweisungen für FC-Switches bei Verwendung von ONTAP 9.0"](https://docs.netapp.com/de-de/ontap-metrocluster/install-fc/concept_port_assignments_for_fc_switches_when_using_ontap_9_0.html)

### **Schritte**

- 1. Verkabeln Sie die FC-VI-Ports des Controllers mit alternativen Switch-Ports.
- 2. Führen Sie an beiden MetroCluster Standorten die Controller/Switch-Verkabelung durch.

Sie müssen Redundanz bei Verbindungen vom Controller zu den Switches gewährleisten. Daher müssen Sie für jeden Controller an einem Standort sicherstellen, dass beide der HBA-Ports im selben Port-Paar mit alternativen FC-Switches verbunden sind.

Im folgenden Beispiel werden die Verbindungen zwischen den HBA-Ports an Controller A und den Ports an FC\_Switch\_A\_1 und FC\_Switch\_A\_2 angezeigt:

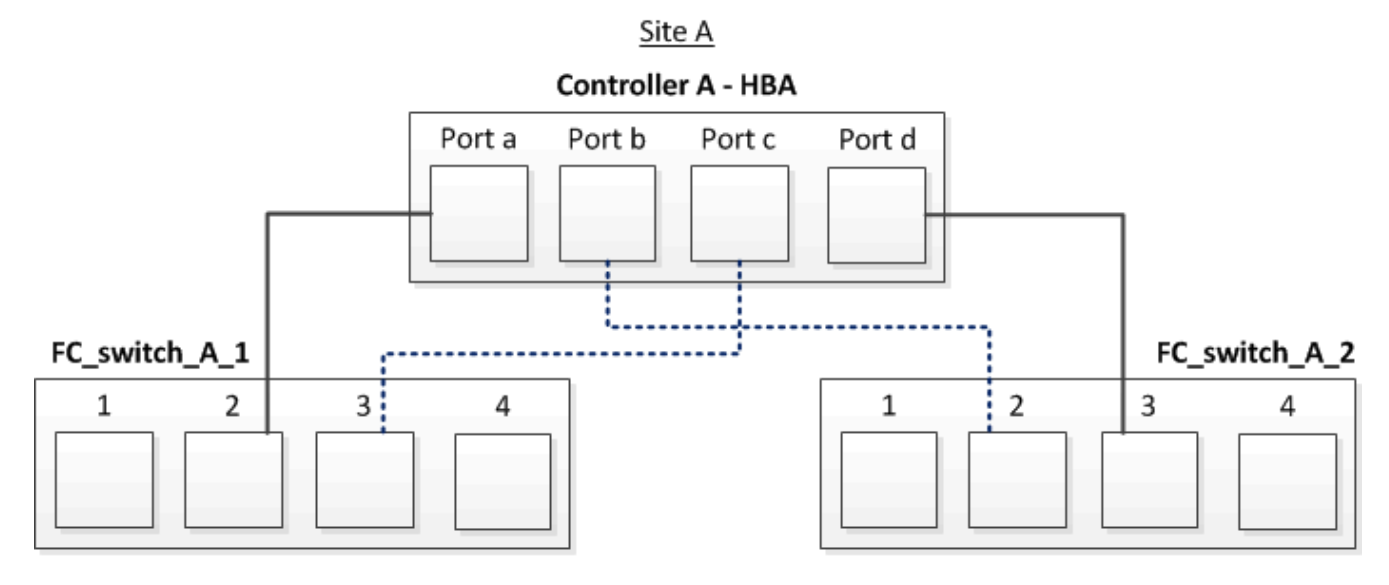

In der folgenden Tabelle werden die Verbindungen zwischen den HBA-Ports und den FC-Switch-Ports in der Abbildung aufgeführt:

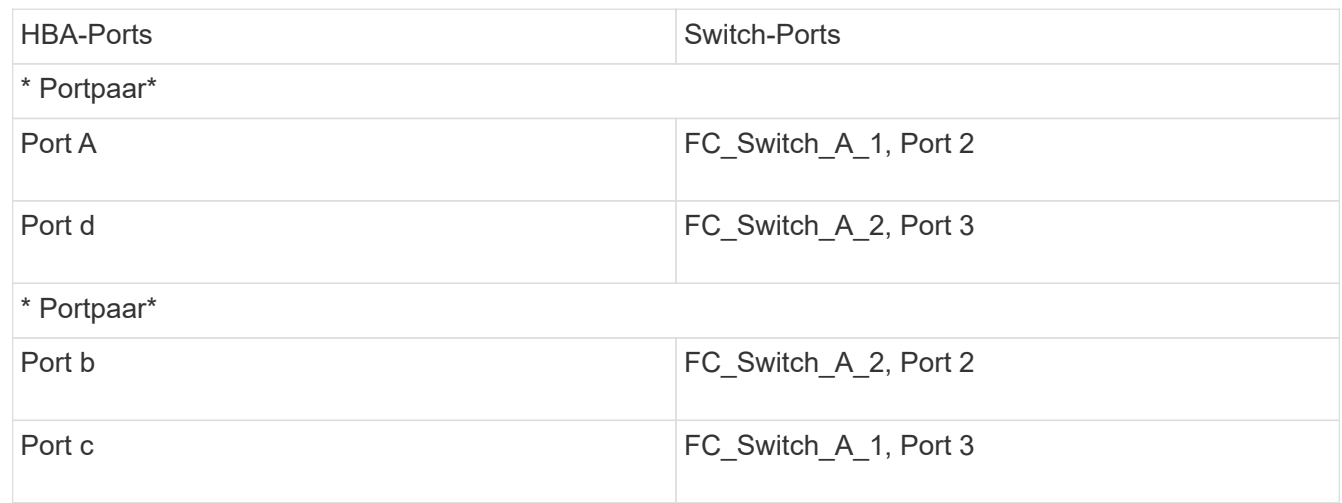

### **Nachdem Sie fertig sind**

Sie sollten die ISLs zwischen den FC Switches über die MetroCluster Standorte hinweg verkabeln.

## **Verkabelung der FC-VI- und HBA-Ports in einer Fabric-Attached MetroCluster-Konfiguration mit vier Nodes und Array-LUNs**

Wenn Sie eine Fabric-Attached MetroCluster-Konfiguration mit vier Nodes für Array-LUNs einrichten, müssen Sie die FC-VI-Ports und die HBA-Ports mit den Switch-Ports

verkabeln.

### **Über diese Aufgabe**

- Sie müssen diese Aufgabe für jeden Controller an beiden MetroCluster-Standorten wiederholen.
- Wenn Sie in Ihrer MetroCluster-Konfiguration Festplatten zusätzlich zu Array-LUNs verwenden möchten, müssen Sie die HBA-Ports und Switch-Ports verwenden, die für die Konfiguration mit Festplatten angegeben sind.
	- ["Port-Zuweisungen für FC-Switches bei Verwendung von ONTAP 9.1 und höher"](https://docs.netapp.com/de-de/ontap-metrocluster/install-fc/concept_port_assignments_for_fc_switches_when_using_ontap_9_1_and_later.html)
	- ["Port-Zuweisungen für FC-Switches bei Verwendung von ONTAP 9.0"](https://docs.netapp.com/de-de/ontap-metrocluster/install-fc/concept_port_assignments_for_fc_switches_when_using_ontap_9_0.html)

#### **Schritte**

1. Verkabeln Sie die FC-VI-Ports von jedem Controller mit den Ports auf alternativen FC-Switches.

Im folgenden Beispiel werden die Verbindungen zwischen den FC-VI-Ports und Switch-Ports an Standort A angezeigt:

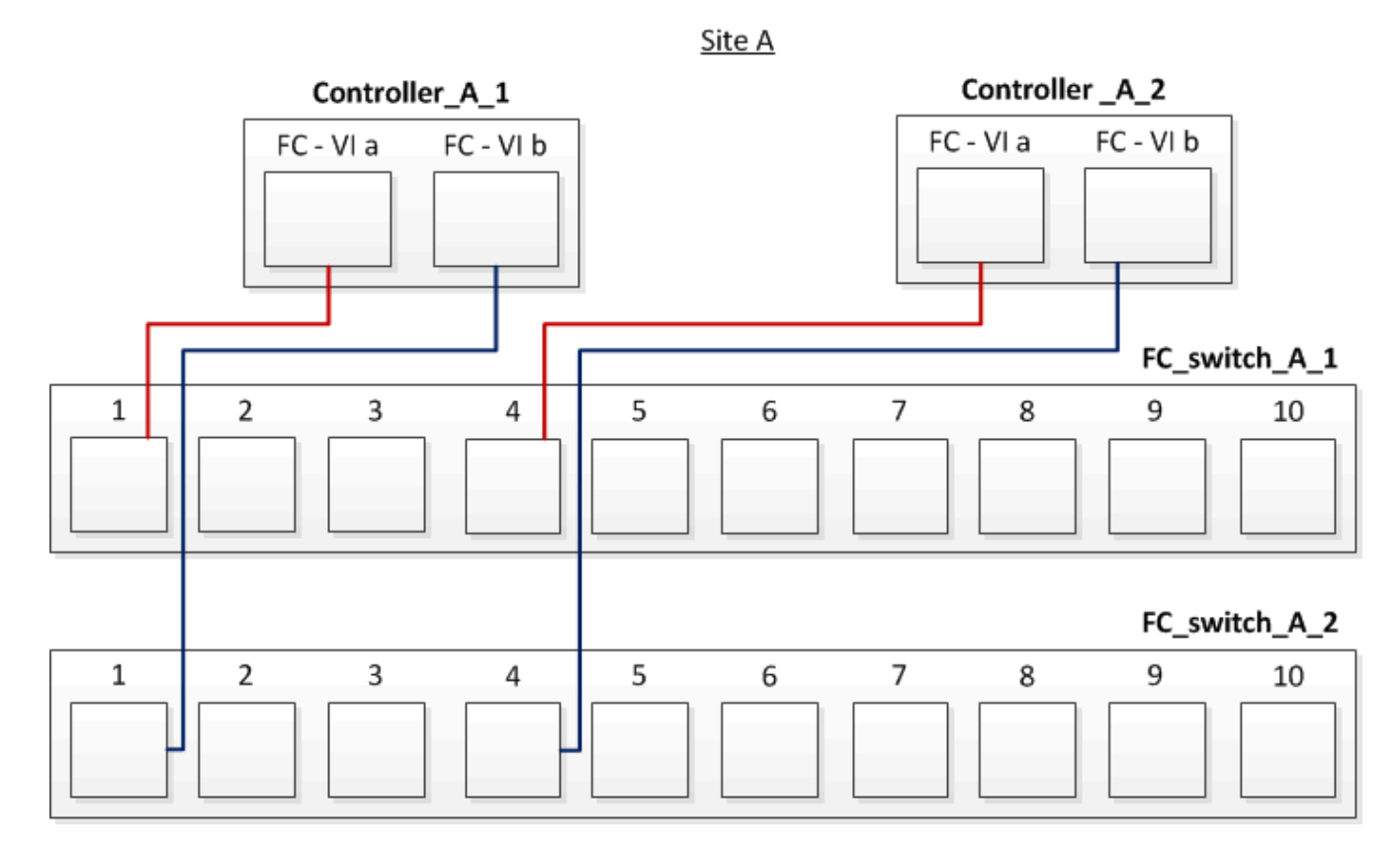

2. Führen Sie an beiden MetroCluster Standorten die Controller/Switch-Verkabelung durch.

Sie müssen Redundanz bei Verbindungen vom Controller zu den Switches gewährleisten. Daher müssen Sie für jeden Controller an einem Standort sicherstellen, dass beide der HBA-Ports im selben Port-Paar mit alternativen FC-Switches verbunden sind.

Das folgende Beispiel zeigt die Verbindungen zwischen den HBA-Ports und Switch-Ports an Standort A:

Site A

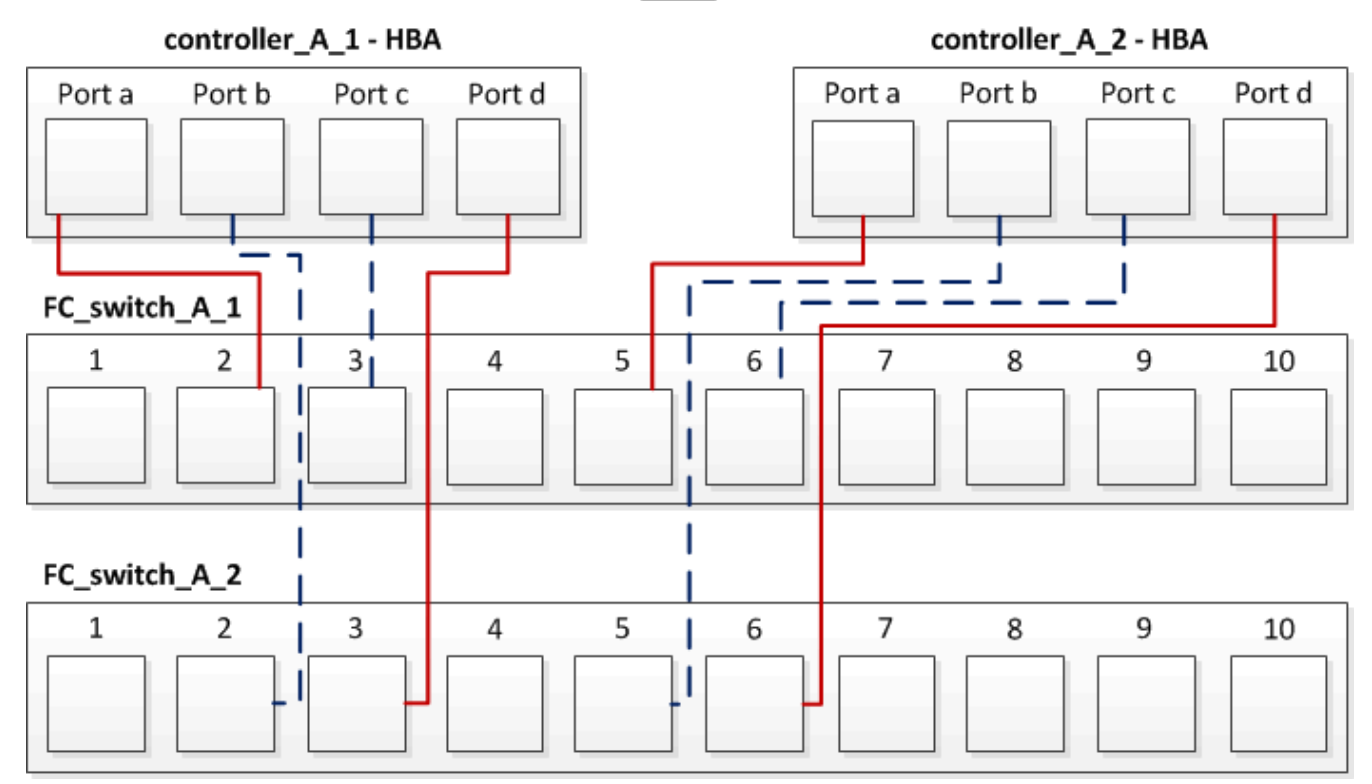

In der folgenden Tabelle werden die Verbindungen zwischen den HBA-Ports auf Controller\_A\_1 und den FC-Switch-Ports in der Abbildung aufgeführt:

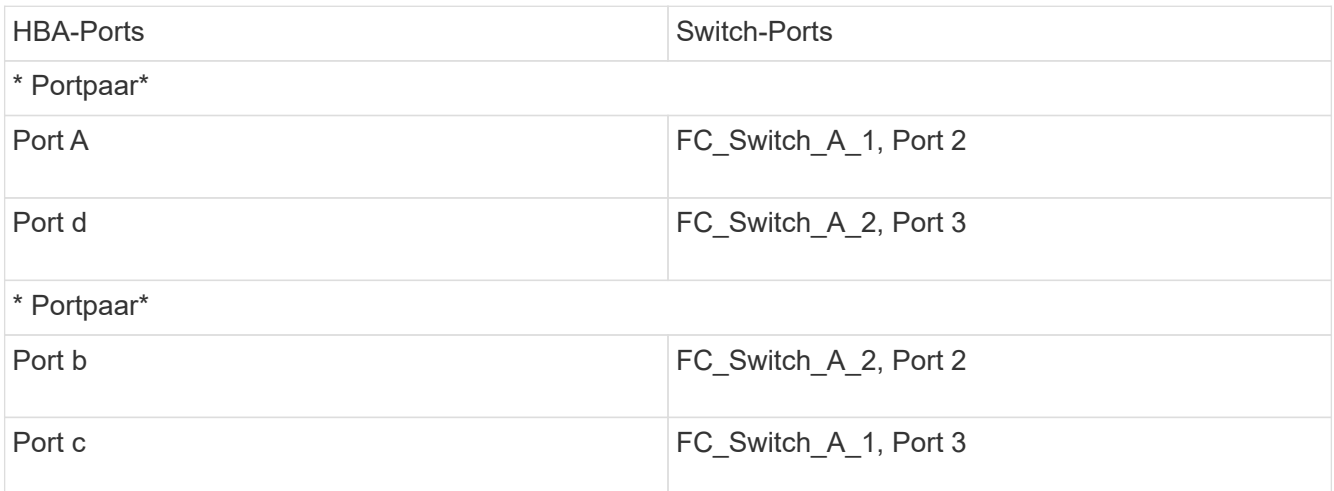

In der folgenden Tabelle werden die Verbindungen zwischen den HBA-Ports auf Controller\_A\_2 und den FC-Switch-Ports in der Abbildung aufgeführt:

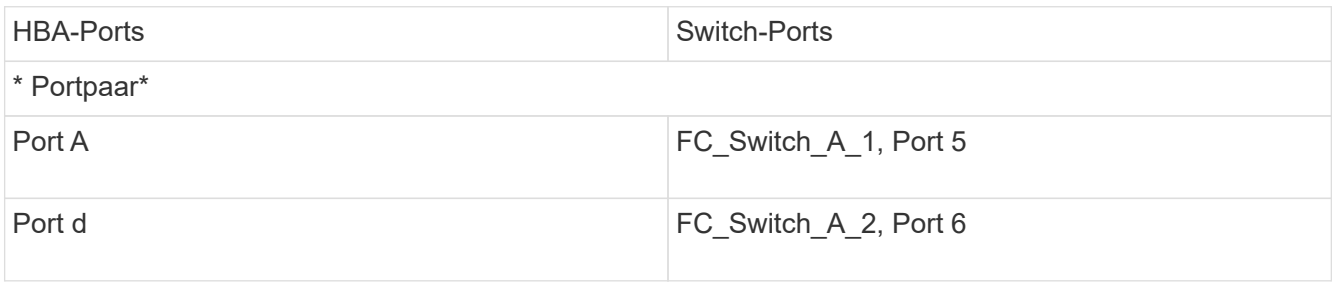

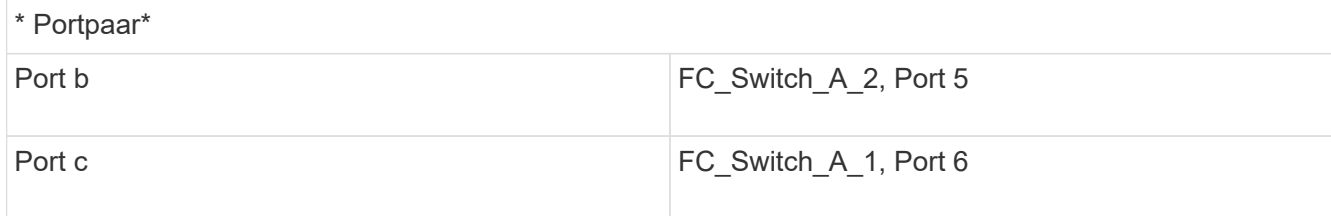

### **Nachdem Sie fertig sind**

Sie sollten die ISLs zwischen den FC Switches über die MetroCluster Standorte hinweg verkabeln.

#### **Verwandte Informationen**

Wenn Sie ONTAP-Systeme mit FC-Switches verbinden, um eine MetroCluster-Konfiguration mit Array LUNs einzurichten, müssen Sie FC-VI- und HBA-Ports von jedem Controller mit spezifischen Switch-Ports verbinden.

["Erforderliche Switch-Ports für eine MetroCluster-Konfiguration mit Array-LUNs"](#page-3-0)

## **Verkabelung der FC-VI- und HBA-Ports in einer Fabric-Attached MetroCluster Konfiguration mit acht Nodes und Array-LUNs**

Wenn Sie eine Fabric-Attached MetroCluster-Konfiguration mit acht Nodes für Array-LUNs einrichten, müssen Sie die FC-VI-Ports und die HBA-Ports mit den Switch-Ports verkabeln.

### **Über diese Aufgabe**

- Sie müssen diese Aufgabe für jeden Controller an beiden MetroCluster-Standorten wiederholen.
- Wenn Sie in Ihrer MetroCluster-Konfiguration Festplatten zusätzlich zu Array-LUNs verwenden möchten, müssen Sie die HBA-Ports und Switch-Ports verwenden, die für die Konfiguration mit Festplatten angegeben sind.
	- ["Port-Zuweisungen für FC-Switches bei Verwendung von ONTAP 9.1 und höher"](https://docs.netapp.com/de-de/ontap-metrocluster/install-fc/concept_port_assignments_for_fc_switches_when_using_ontap_9_1_and_later.html)
	- ["Port-Zuweisungen für FC-Switches bei Verwendung von ONTAP 9.0"](https://docs.netapp.com/de-de/ontap-metrocluster/install-fc/concept_port_assignments_for_fc_switches_when_using_ontap_9_0.html)

### **Schritt**

1. Verkabeln Sie die FC-VI-Ports und den HBA-Ports von jedem Controller mit den Ports an alternativen FC-Switches. Siehe folgende Tabellen:

### **Verkabelungskonfigurationen für FibreBridge 7500N oder 7600N mit beiden FC-Ports**

Konfigurationen mit FibreBridge 7500N oder 7600N mit beiden FC-Ports (FC1 und FC2) MetroCluster 1 oder DR-Gruppe 1 Komponente Port Brocade Switch-Modelle 6505, 6510, 6520, 7810, 7840 G610, G620, G620- 1, G630, G630-1, Und DCX 8510-8 Brocade Switch G720 Verbindung mit FC\_Switch… Verbindung zum Switch-Port wird hergestellt… Verbindung zum Switch-Port wird hergestellt… Controller\_x\_1 FC-VI-Port A 1 0 0 FC-VI-Port b

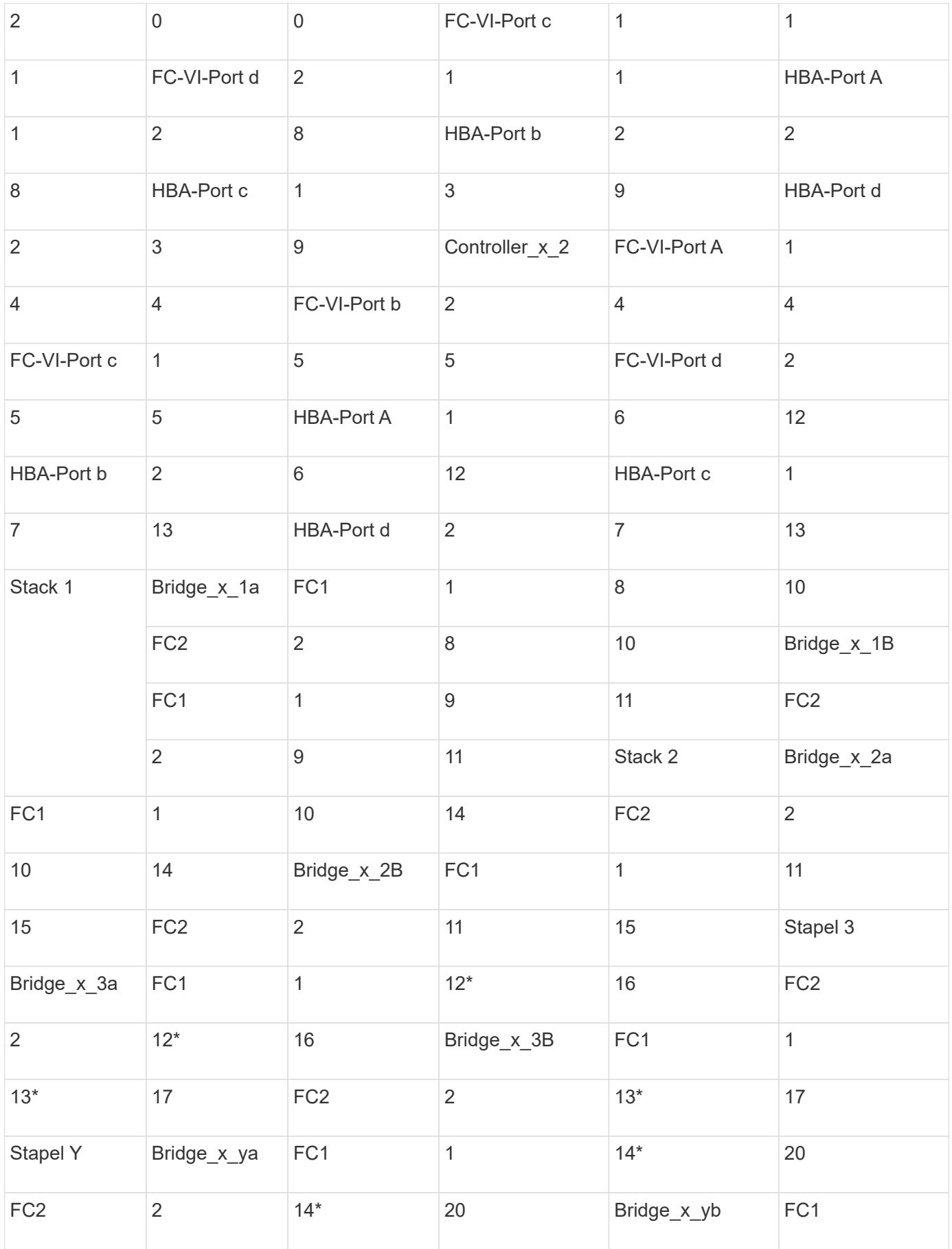

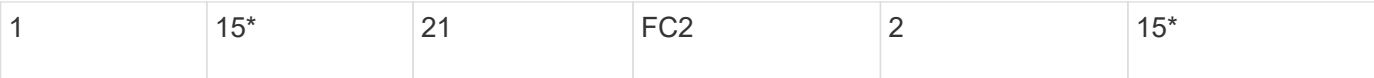

## **Nachdem Sie fertig sind**

Sie sollten die ISLs zwischen den FC Switches über die MetroCluster Standorte hinweg verkabeln.

## **Verkabelungskonfigurationen für Cisco 9250i**

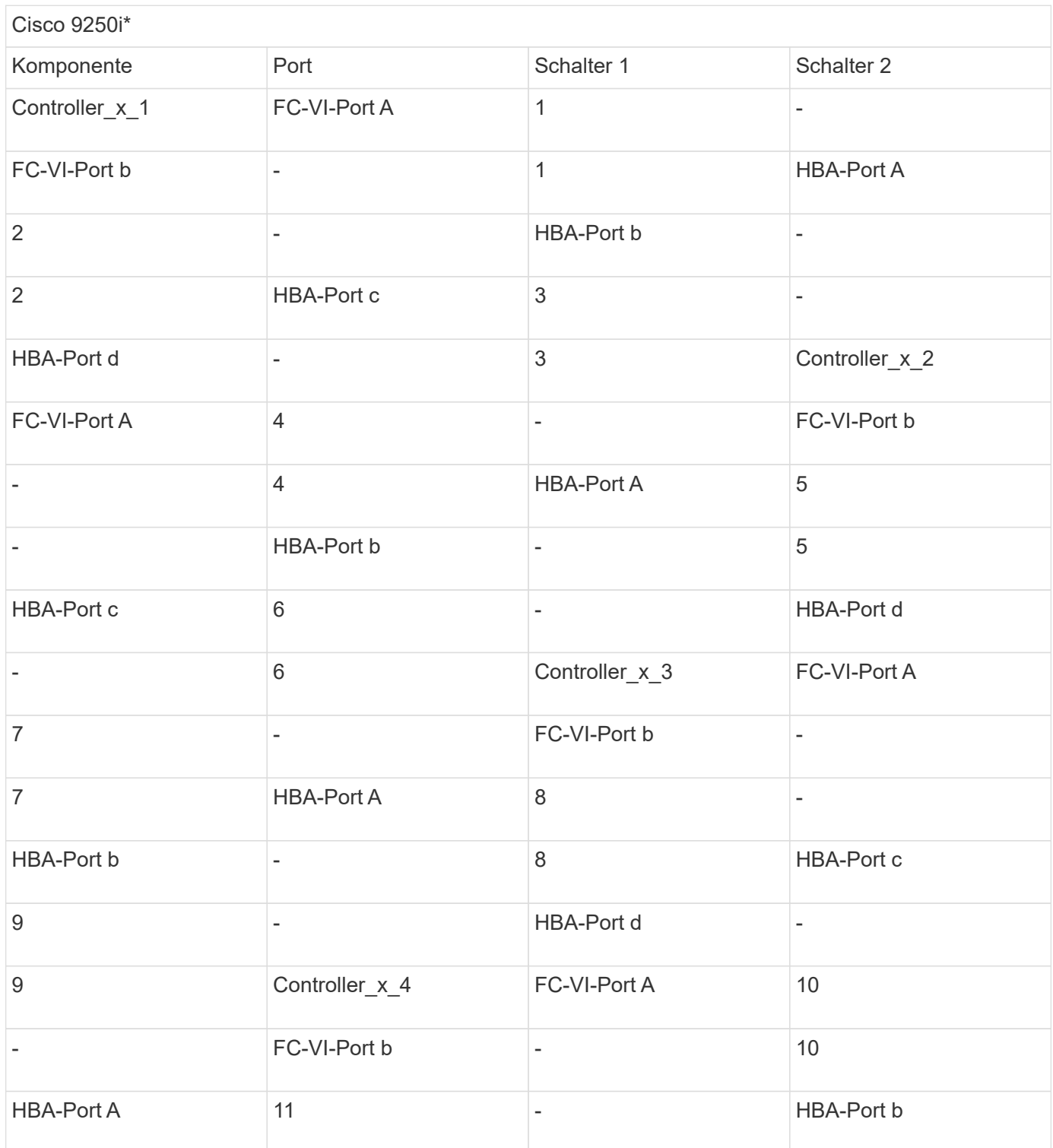

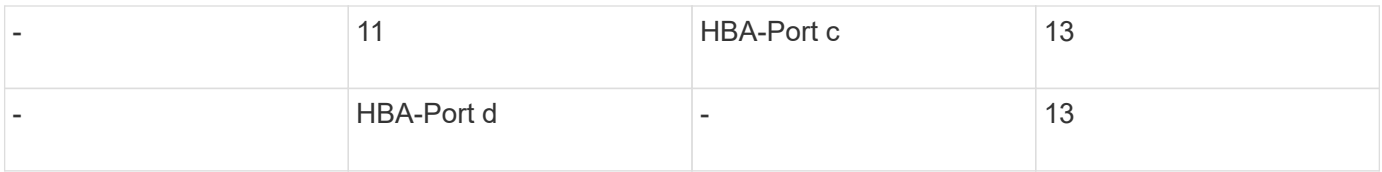

## **Nachdem Sie fertig sind**

Sie sollten die ISLs zwischen den FC Switches über die MetroCluster Standorte hinweg verkabeln.

## <span id="page-21-0"></span>**Verkabelung der ISLs in einer MetroCluster-Konfiguration mit Array LUNs**

Sie müssen die FC-Switches über Inter-Switch Links (ISLs) an den Standorten verbinden, um Switch Fabrics in der MetroCluster Konfiguration mit Array LUNs zu bilden.

## **Schritte**

1. Verbinden Sie die Switches an jedem Standort mit ISL oder ISLs. Verwenden Sie dabei die Verkabelung in der Tabelle, die Ihrer Konfiguration und dem Switch-Modell entspricht.

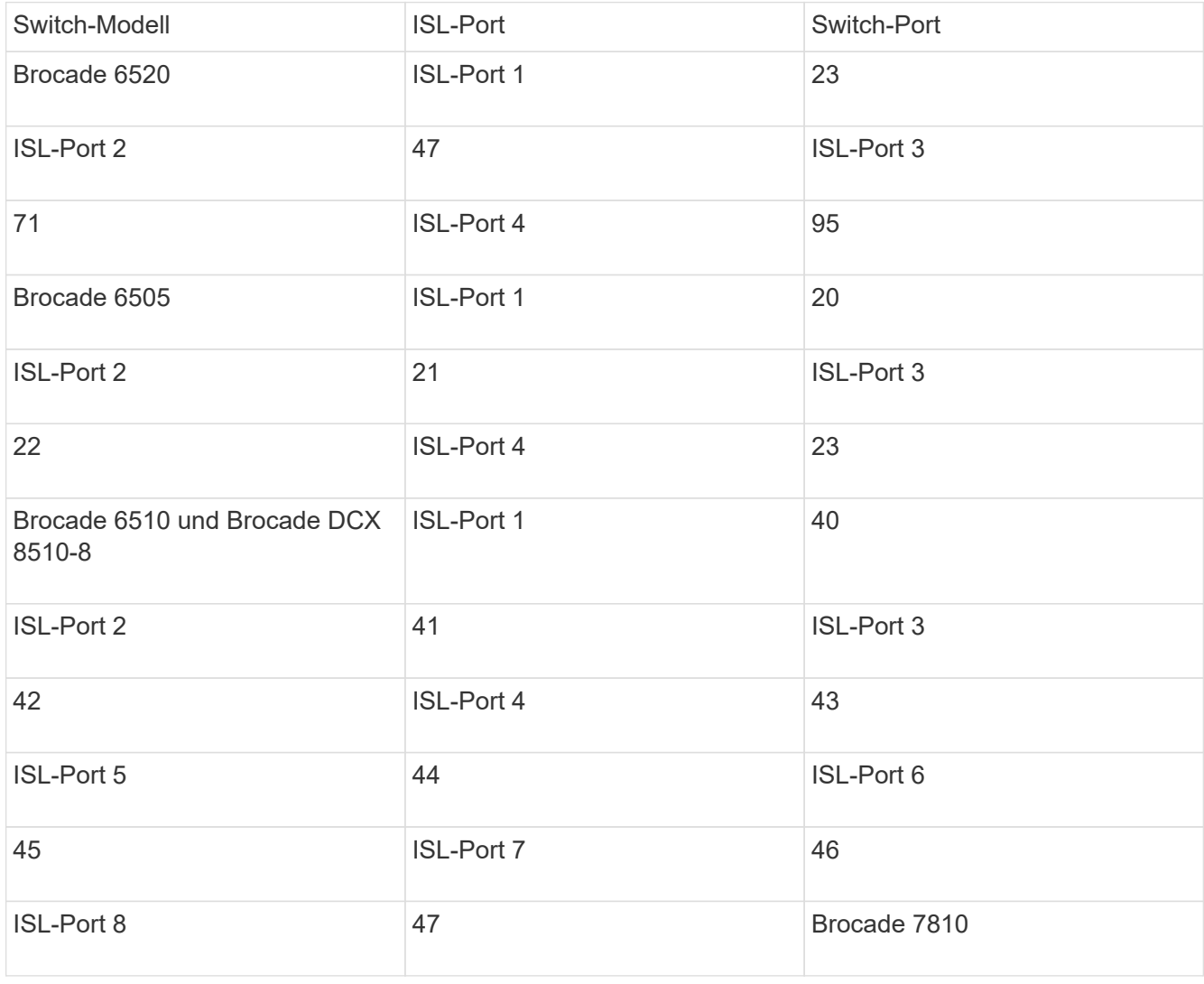

Die folgenden Switch-Port-Nummern, die Sie für FC-ISLs verwenden können:

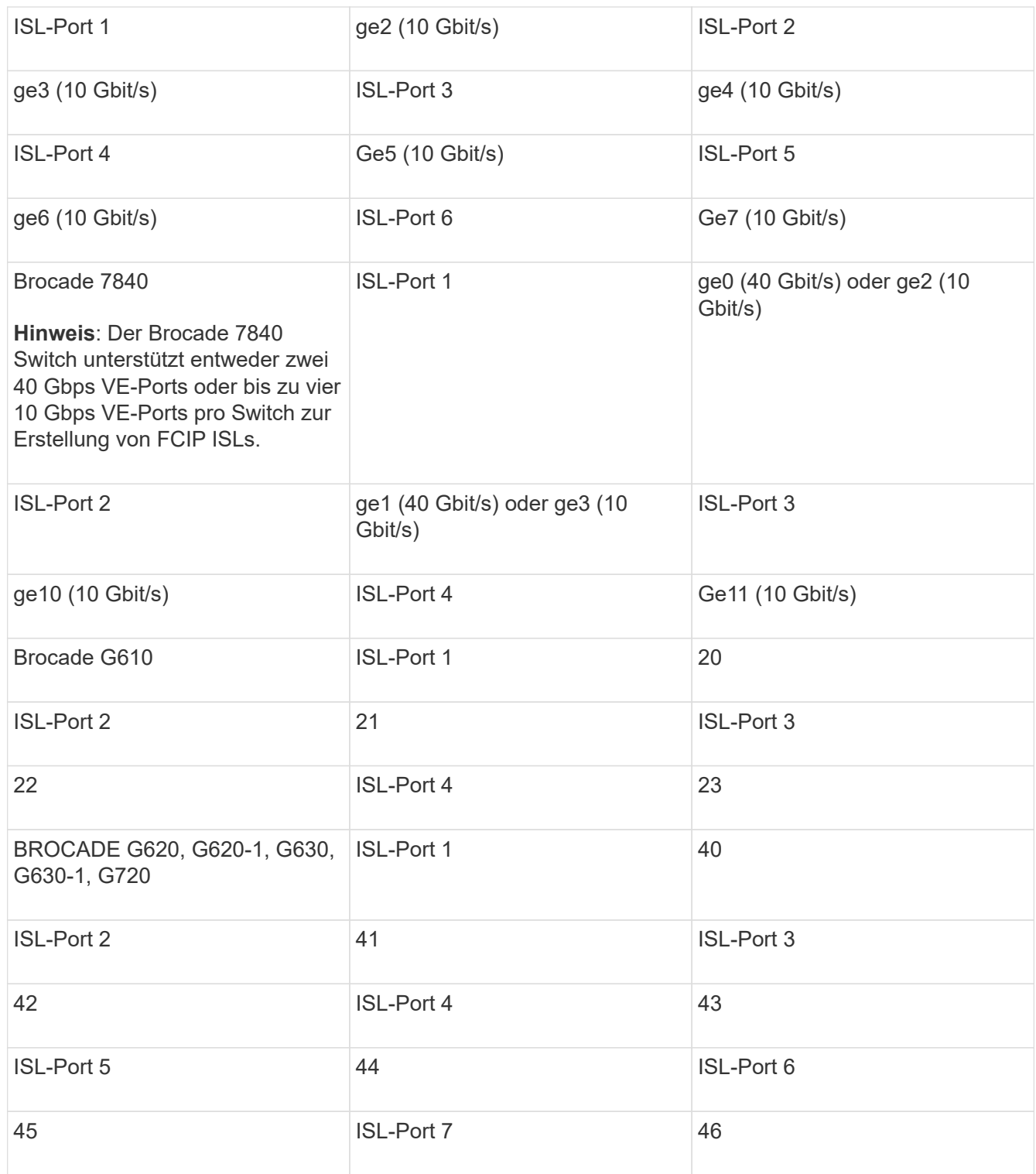

## <span id="page-22-0"></span>**Verkabelung des Cluster Interconnect in Konfigurationen mit acht oder vier Nodes**

In MetroCluster-Konfigurationen mit acht oder vier Nodes müssen Sie die Cluster-Verbindung zwischen den lokalen Controller-Modulen an jedem Standort verkabeln.

**Über diese Aufgabe**

In MetroCluster-Konfigurationen mit zwei Nodes ist diese Aufgabe nicht erforderlich.

Dieser Vorgang muss an beiden MetroCluster-Standorten durchgeführt werden.

#### **Schritt**

1. Verkabeln Sie den Cluster-Interconnect von einem Controller-Modul zum anderen oder falls Cluster-Interconnect-Switches verwendet werden, von jedem Controller-Modul zu den Switches.

### **Verwandte Informationen**

["Dokumentation zu ONTAP Hardwaresystemen"](https://docs.netapp.com/platstor/index.jsp)

["Netzwerk- und LIF-Management"](https://docs.netapp.com/us-en/ontap/network-management/index.html)

## <span id="page-23-0"></span>**Verkabeln der Cluster-Peering-Verbindungen**

Sie müssen die für Cluster-Peering verwendeten Controller-Modul-Ports verkabeln, damit sie eine Verbindung zum Cluster am Partnerstandort haben.

### **Über diese Aufgabe**

Diese Aufgabe muss für jedes Controller-Modul der MetroCluster-Konfiguration ausgeführt werden.

Mindestens zwei Ports auf jedem Controller-Modul sollten für Cluster-Peering verwendet werden.

Die empfohlene minimale Bandbreite für die Ports und Netzwerkkonnektivität ist 1 GbE.

#### **Schritt**

1. Identifizieren und verkabeln Sie mindestens zwei Ports für Cluster-Peering und vergewissern Sie sich, dass sie über eine Netzwerkverbindung mit dem Partner-Cluster verfügen.

Cluster-Peering kann auf dedizierten Ports oder auf Daten-Ports durchgeführt werden. Durch den Einsatz von dedizierten Ports wird ein höherer Durchsatz für den Cluster-Peering-Datenverkehr erzielt.

### **Verwandte Informationen**

### ["Express-Konfiguration für Cluster und SVM-Peering"](http://docs.netapp.com/ontap-9/topic/com.netapp.doc.exp-clus-peer/home.html)

Jede MetroCluster Website ist als Peer-to-dessen Partner-Website konfiguriert. Sie sollten die Voraussetzungen und Richtlinien für die Konfiguration der Peering-Beziehungen kennen und bei der Entscheidung, ob für diese Beziehungen freigegebene oder dedizierte Ports verwendet werden sollen.

### ["Cluster-Peering"](https://docs.netapp.com/de-de/ontap-metrocluster/install-fc/concept_considerations_peering.html)

## <span id="page-23-1"></span>**Verkabelung des HA Interconnect**

Wenn Sie eine MetroCluster-Konfiguration mit acht oder vier Nodes haben und sich die Storage Controller innerhalb der HA-Paare in einem separaten Chassis befinden, müssen Sie den HA Interconnect zwischen den Controllern verkabeln.

### **Über diese Aufgabe**

- Diese Aufgabe gilt nicht für MetroCluster-Konfigurationen mit zwei Nodes.
- Dieser Vorgang muss an beiden MetroCluster-Standorten durchgeführt werden.

• Der HA Interconnect muss nur verkabelt werden, wenn sich die Storage-Controller innerhalb des HA-Paars in einem separaten Chassis befinden.

Einige Storage Controller-Modelle unterstützen zwei Controller in einem einzelnen Chassis, in diesem Fall wird ein interner HA Interconnect verwendet.

### **Schritte**

1. Verkabeln Sie den HA Interconnect, wenn sich der HA-Partner des Storage Controllers in einem separaten Chassis befindet.

["Dokumentation zu ONTAP Hardwaresystemen"](https://docs.netapp.com/platstor/index.jsp)

- 2. Wenn der Standort MetroCluster zwei HA-Paare enthält, wiederholen Sie die vorherigen Schritte auf dem zweiten HA-Paar.
- 3. Wiederholen Sie diesen Vorgang auf der MetroCluster-Partnerseite.

## <span id="page-24-0"></span>**Verkabelung der Management- und Datenverbindungen**

Sie müssen die Management- und Daten-Ports in jedem Storage Controller mit den Standortnetzwerken verkabeln.

## **Über diese Aufgabe**

Diese Aufgabe muss für jeden neuen Controller an beiden MetroCluster Standorten wiederholt werden.

Sie können die Management-Ports des Controllers und des Cluster Switches mit vorhandenen Switches im Netzwerk oder mit neuen dedizierten Netzwerk-Switches wie den NetApp CN1601 Cluster Management Switches verbinden.

### **Schritt**

1. Verkabeln Sie die Management- und Daten-Ports des Controllers mit den Management- und Datennetzwerken am lokalen Standort.

["Dokumentation zu ONTAP Hardwaresystemen"](https://docs.netapp.com/platstor/index.jsp)

## <span id="page-24-1"></span>**Kabel von Storage Arrays mit FC-Switches in einer MetroCluster Konfiguration**

## **Verkabelung der Storage Arrays mit FC-Switches in einer MetroCluster Konfiguration**

Sie müssen Storage-Arrays mit FC-Switches verbinden, damit die ONTAP Systeme in der MetroCluster Konfiguration über mindestens zwei Pfade auf eine bestimmte Array-LUN zugreifen können.

## **Bevor Sie beginnen**

- Die Speicher-Arrays müssen eingerichtet sein, um ONTAP Array-LUNs zur Verfügung zu stellen.
- Die ONTAP Controller müssen mit den FC-Switches verbunden sein.
- Die ISLs müssen zwischen den FC Switches über die MetroCluster Standorte verkabelt sein.
- Sie müssen diese Aufgabe für jedes Storage Array an beiden MetroCluster-Standorten wiederholen.
- Sie müssen die Controller in einer MetroCluster Konfiguration über FC Switches mit den Storage-Arrays verbinden.

#### **Schritte**

1. Verbinden Sie die Speicher-Array-Ports mit FC-Switch-Ports.

Verbinden Sie an jedem Standort die redundanten Port-Paare im Storage Array mit FC Switches in alternativen Fabrics. Dies bietet Redundanz in den Pfaden für den Zugriff auf die Array LUNs.

#### **Verwandte Informationen**

• Beim Konfigurieren von Switch Zoning können Sie festlegen, welche Array LUNs in der MetroCluster-Konfiguration von einem bestimmten ONTAP-System angezeigt werden können.

["Wechseln Sie das Zoning in einer MetroCluster Konfiguration mit Array LUNs"](https://docs.netapp.com/de-de/ontap-metrocluster/install-fc/reference_requirements_for_switch_zoning_in_a_mcc_configuration_with_array_luns.html)

• In einer MetroCluster-Konfiguration mit Array-LUNs müssen Sie die Speicher-Array-Ports verbinden, die ein redundantes Port-Paar bilden, mit alternativen FC-Switches.

["Beispiel für die Verkabelung von Storage Array-Ports mit FC Switches in einer MetroCluster-Konfiguration](#page-25-0) [mit zwei Nodes"](#page-25-0)

["Beispiel für die Verkabelung von Storage Array-Ports mit FC-Switches in einer MetroCluster-Konfiguration](#page-27-0) [mit vier Nodes"](#page-27-0)

["Beispiel für die Verkabelung von Storage Array-Ports mit FC-Switches in einer MetroCluster-Konfiguration](#page-29-0) [mit acht Nodes"](#page-29-0)

## <span id="page-25-0"></span>**Beispiel für die Verkabelung von Storage Array-Ports mit FC Switches in einer MetroCluster-Konfiguration mit zwei Nodes**

In einer MetroCluster-Konfiguration mit Array-LUNs müssen Sie die Speicher-Array-Ports verbinden, die ein redundantes Port-Paar bilden, mit alternativen FC-Switches.

In der folgenden Abbildung werden die Verbindungen zwischen den Storage Arrays und FC Switches in einer Fabric-Attached MetroCluster Konfiguration mit zwei Nodes mit Array-LUNs dargestellt:

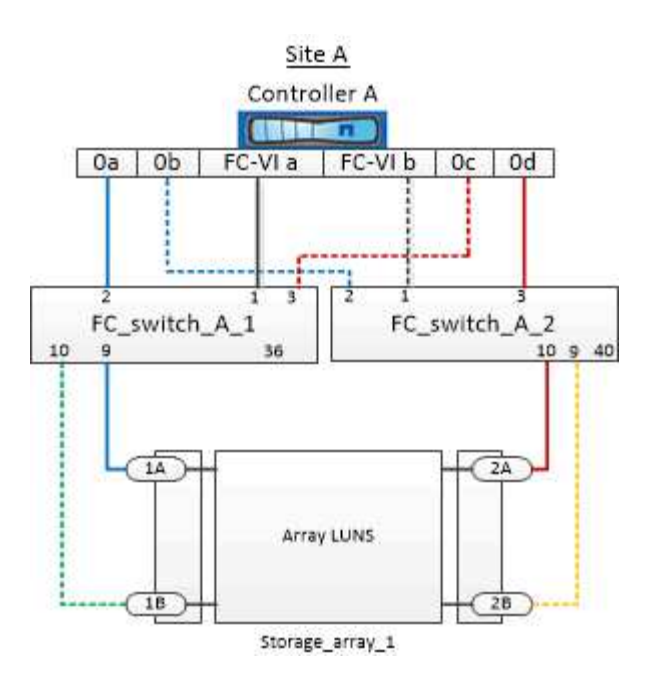

Die Verbindungen zwischen Storage-Array-Ports und FC-Switch-Ports sind bei Stretch- und Fabric-Attached-Varianten von MetroCluster-Konfigurationen mit zwei Nodes und Array-LUNs ähnlich.

> Wenn Sie in Ihrer MetroCluster-Konfiguration zusätzlich zu Array-LUNs Festplatten verwenden möchten, müssen Sie die für die Konfiguration mit Festplatten angegebenen Switch-Ports verwenden.

["Port-Zuweisungen für FC-Switches bei Verwendung von ONTAP 9.1 und höher"](https://docs.netapp.com/de-de/ontap-metrocluster/install-fc/concept_port_assignments_for_fc_switches_when_using_ontap_9_1_and_later.html)

In der Abbildung sind die redundanten Array-Port-Paare für beide Standorte wie folgt:

• Storage-Array an Standort A:

 $\left( \begin{matrix} 1 \end{matrix} \right)$ 

- Anschlüsse 1A und 2A
- Die Anschlüsse 1B und 2B
- Storage-Array an Standort B:
	- Anschlüsse 1A' und 2A'
	- Ports 1B' und 2B'

FC\_Switch\_A\_1 an Standort A und FC\_Switch\_B\_1 an Standort B werden mit dem Formular Fabric\_1 verbunden. Ähnlich werden FC\_Switch\_A\_2 an Standort A und FC\_Switch\_B\_2 mit Fabric\_2 verbunden.

In der folgenden Tabelle werden die Verbindungen zwischen den Storage Array-Ports und den FC-Switches für die Beispieldarstellung "MetroCluster" aufgeführt:

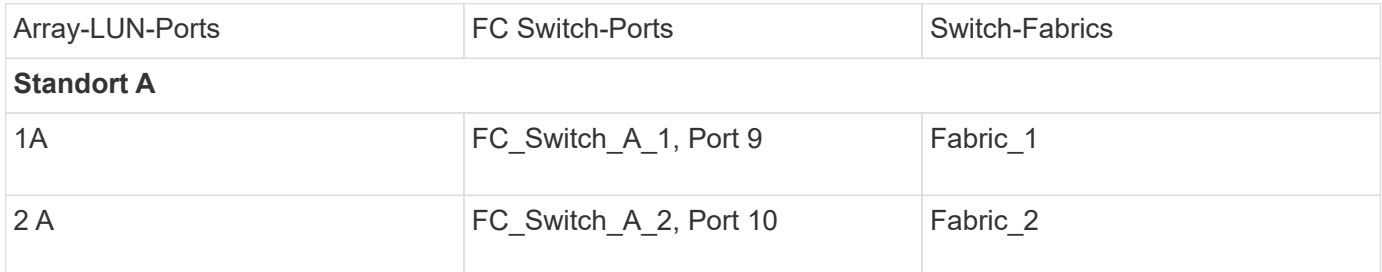

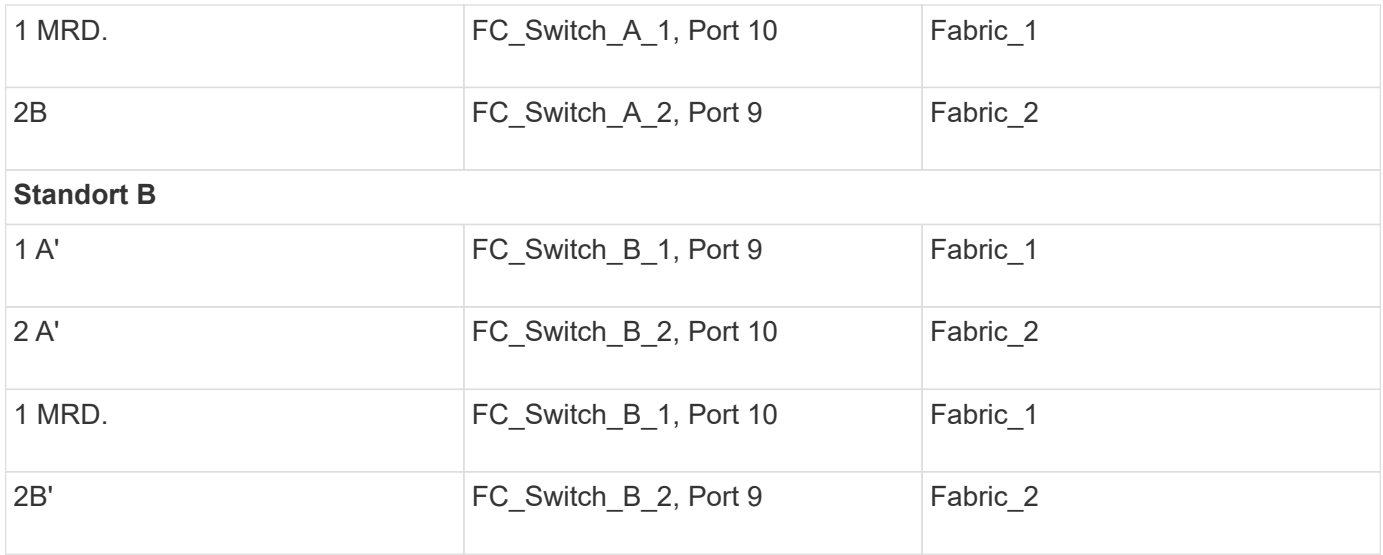

## <span id="page-27-0"></span>**Beispiel für die Verkabelung von Storage Array-Ports mit FC-Switches in einer MetroCluster-Konfiguration mit vier Nodes**

In einer MetroCluster-Konfiguration mit Array-LUNs müssen Sie die Speicher-Array-Ports verbinden, die ein redundantes Port-Paar bilden, mit alternativen FC-Switches.

Die folgende Referenzabbildung zeigt die Verbindungen zwischen Storage Arrays und FC Switches in einer MetroCluster Konfiguration mit vier Nodes mit Array LUNs:

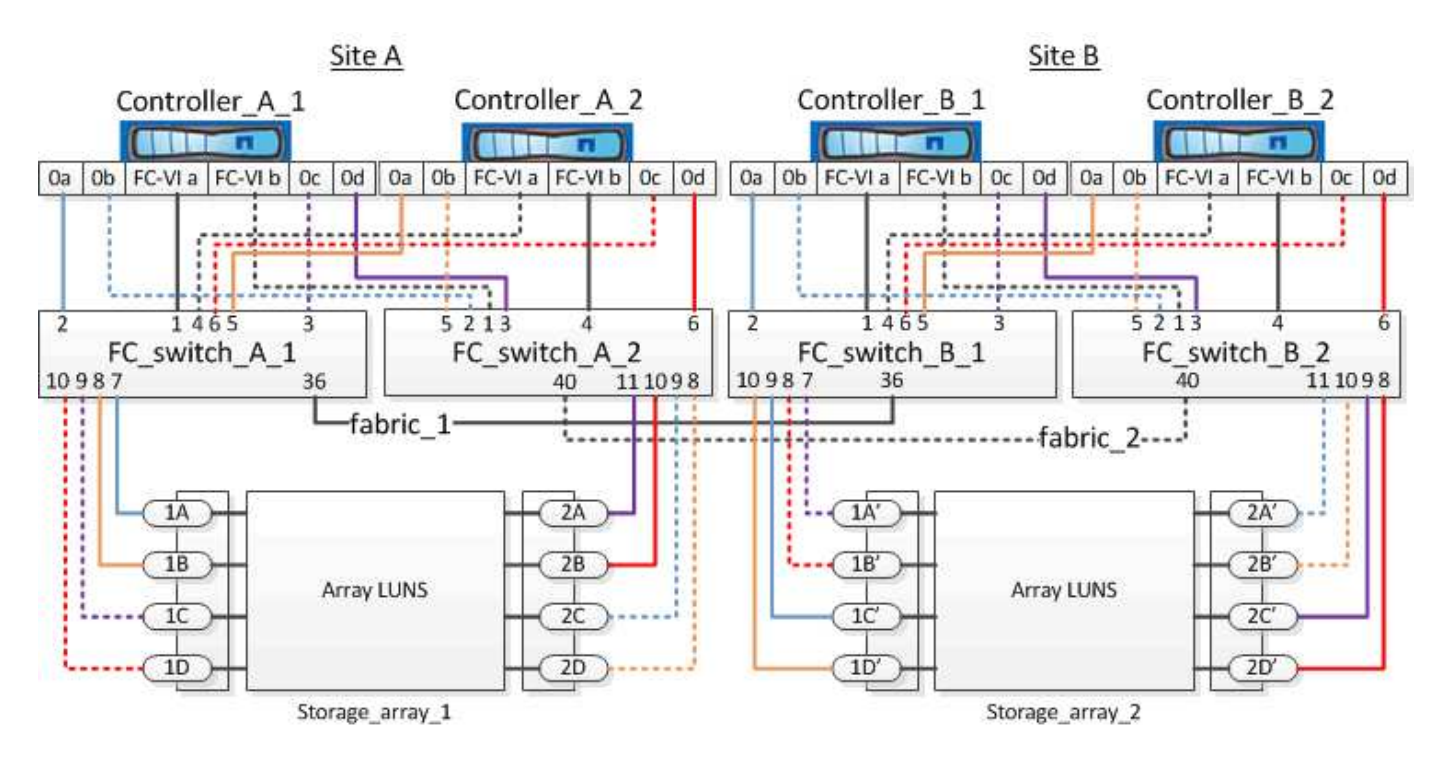

Wenn Sie in Ihrer MetroCluster-Konfiguration zusätzlich zu Array-LUNs Festplatten verwenden möchten, müssen Sie die für die Konfiguration mit Festplatten angegebenen Switch-Ports verwenden.

["Port-Zuweisungen für FC-Switches bei Verwendung von ONTAP 9.1 und höher"](https://docs.netapp.com/de-de/ontap-metrocluster/install-fc/concept_port_assignments_for_fc_switches_when_using_ontap_9_1_and_later.html)

 $(i)$ 

In der Abbildung sind die redundanten Array-Port-Paare für beide Standorte wie folgt:

- Storage-Array an Standort A:
	- Anschlüsse 1A und 2A
	- Die Anschlüsse 1B und 2B
	- Anschlüsse 1C und 2C
	- Die Ports 1D und 2D
- Storage-Array an Standort B:
	- Anschlüsse 1A' und 2A'
	- Ports 1B' und 2B'
	- Ports 1C' und 2C'
	- Ports 1D' und 2D'

FC\_Switch\_A\_1 an Standort A und FC\_Switch\_B\_1 an Standort B werden mit dem Formular Fabric\_1 verbunden. Ähnlich werden FC\_Switch\_A\_2 an Standort A und FC\_Switch\_B\_2 mit Fabric\_2 verbunden.

In der folgenden Tabelle sind die Verbindungen zwischen den Storage Array-Ports und den FC-Switches für die MetroCluster-Abbildung aufgeführt:

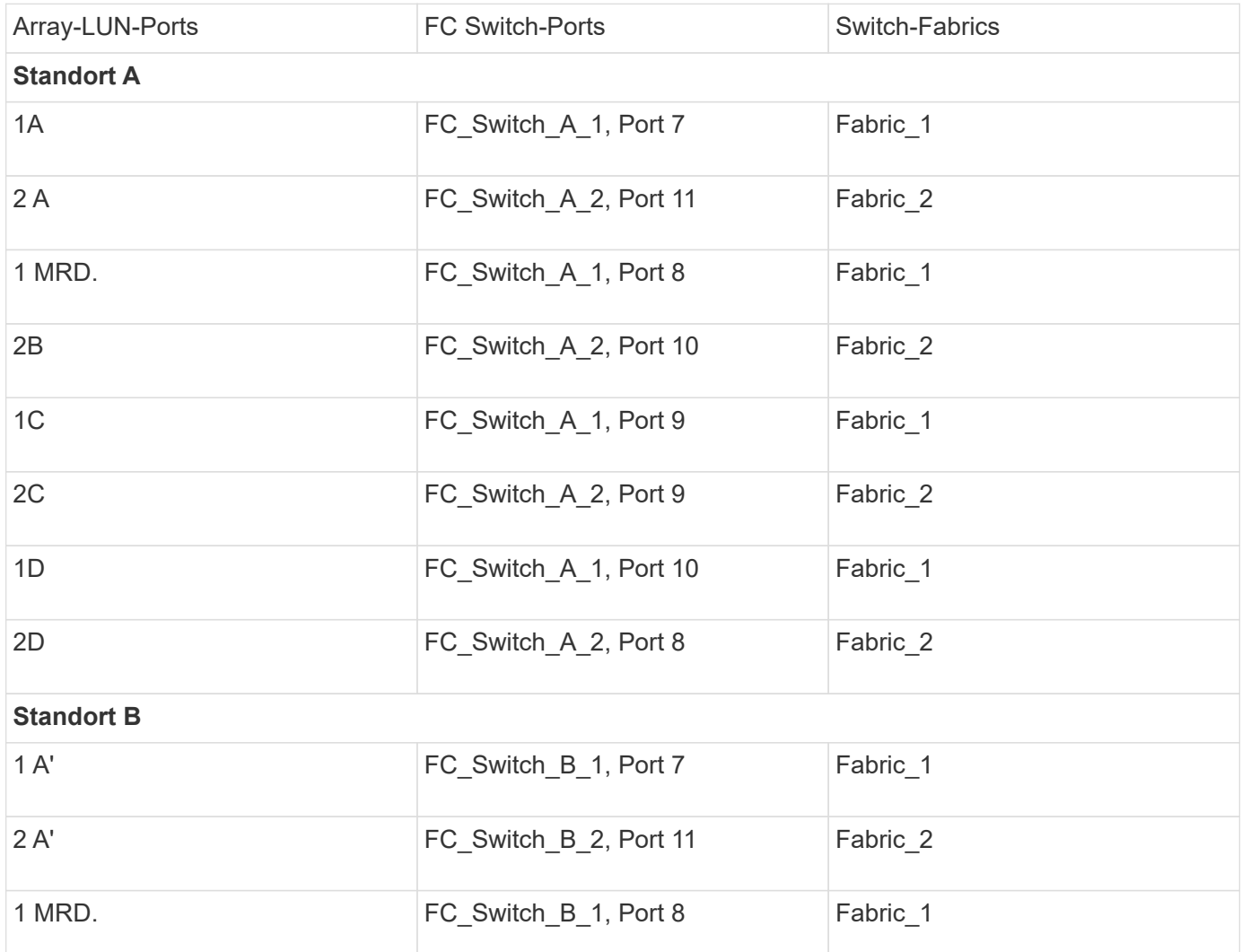

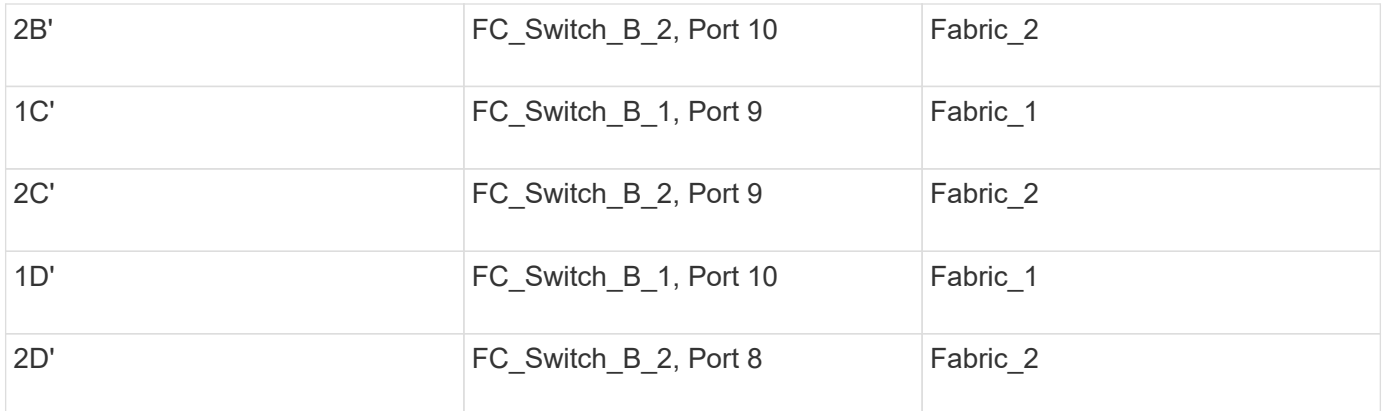

## <span id="page-29-0"></span>**Beispiel für die Verkabelung von Storage Array-Ports mit FC-Switches in einer MetroCluster-Konfiguration mit acht Nodes**

In einer MetroCluster-Konfiguration mit Array-LUNs müssen Sie die Speicher-Array-Ports verbinden, die ein redundantes Port-Paar bilden, mit alternativen FC-Switches.

Eine MetroCluster Konfiguration mit acht Nodes besteht aus zwei DR-Gruppen mit vier Nodes. Die erste DR-Gruppe besteht aus den folgenden Knoten:

- Controller\_A\_1
- Controller\_A\_2
- Controller B 1
- Controller B 2

Die zweite DR-Gruppe besteht aus den folgenden Knoten:

- Controller A 3
- Controller A 4
- Controller B 3
- Controller B 4

Um die Array-Ports für die erste DR-Gruppe zu verkabeln, können Sie die Verkabelungsbeispiele für eine MetroCluster-Konfiguration mit vier Knoten für die erste DR-Gruppe verwenden.

["Beispiel für die Verkabelung von Storage Array-Ports mit FC-Switches in einer MetroCluster-Konfiguration mit](#page-27-0) [vier Nodes"](#page-27-0)

Folgen Sie zum Ververkabeln der Array-Ports für die zweite DR-Gruppe denselben Beispielen, und extrapolieren Sie für die FC-VI-Ports und FC-Initiator-Ports, die zu den Controllern in der zweiten DR-Gruppe gehören.

### **Copyright-Informationen**

Copyright © 2024 NetApp. Alle Rechte vorbehalten. Gedruckt in den USA. Dieses urheberrechtlich geschützte Dokument darf ohne die vorherige schriftliche Genehmigung des Urheberrechtsinhabers in keiner Form und durch keine Mittel – weder grafische noch elektronische oder mechanische, einschließlich Fotokopieren, Aufnehmen oder Speichern in einem elektronischen Abrufsystem – auch nicht in Teilen, vervielfältigt werden.

Software, die von urheberrechtlich geschütztem NetApp Material abgeleitet wird, unterliegt der folgenden Lizenz und dem folgenden Haftungsausschluss:

DIE VORLIEGENDE SOFTWARE WIRD IN DER VORLIEGENDEN FORM VON NETAPP ZUR VERFÜGUNG GESTELLT, D. H. OHNE JEGLICHE EXPLIZITE ODER IMPLIZITE GEWÄHRLEISTUNG, EINSCHLIESSLICH, JEDOCH NICHT BESCHRÄNKT AUF DIE STILLSCHWEIGENDE GEWÄHRLEISTUNG DER MARKTGÄNGIGKEIT UND EIGNUNG FÜR EINEN BESTIMMTEN ZWECK, DIE HIERMIT AUSGESCHLOSSEN WERDEN. NETAPP ÜBERNIMMT KEINERLEI HAFTUNG FÜR DIREKTE, INDIREKTE, ZUFÄLLIGE, BESONDERE, BEISPIELHAFTE SCHÄDEN ODER FOLGESCHÄDEN (EINSCHLIESSLICH, JEDOCH NICHT BESCHRÄNKT AUF DIE BESCHAFFUNG VON ERSATZWAREN ODER -DIENSTLEISTUNGEN, NUTZUNGS-, DATEN- ODER GEWINNVERLUSTE ODER UNTERBRECHUNG DES GESCHÄFTSBETRIEBS), UNABHÄNGIG DAVON, WIE SIE VERURSACHT WURDEN UND AUF WELCHER HAFTUNGSTHEORIE SIE BERUHEN, OB AUS VERTRAGLICH FESTGELEGTER HAFTUNG, VERSCHULDENSUNABHÄNGIGER HAFTUNG ODER DELIKTSHAFTUNG (EINSCHLIESSLICH FAHRLÄSSIGKEIT ODER AUF ANDEREM WEGE), DIE IN IRGENDEINER WEISE AUS DER NUTZUNG DIESER SOFTWARE RESULTIEREN, SELBST WENN AUF DIE MÖGLICHKEIT DERARTIGER SCHÄDEN HINGEWIESEN WURDE.

NetApp behält sich das Recht vor, die hierin beschriebenen Produkte jederzeit und ohne Vorankündigung zu ändern. NetApp übernimmt keine Verantwortung oder Haftung, die sich aus der Verwendung der hier beschriebenen Produkte ergibt, es sei denn, NetApp hat dem ausdrücklich in schriftlicher Form zugestimmt. Die Verwendung oder der Erwerb dieses Produkts stellt keine Lizenzierung im Rahmen eines Patentrechts, Markenrechts oder eines anderen Rechts an geistigem Eigentum von NetApp dar.

Das in diesem Dokument beschriebene Produkt kann durch ein oder mehrere US-amerikanische Patente, ausländische Patente oder anhängige Patentanmeldungen geschützt sein.

ERLÄUTERUNG ZU "RESTRICTED RIGHTS": Nutzung, Vervielfältigung oder Offenlegung durch die US-Regierung unterliegt den Einschränkungen gemäß Unterabschnitt (b)(3) der Klausel "Rights in Technical Data – Noncommercial Items" in DFARS 252.227-7013 (Februar 2014) und FAR 52.227-19 (Dezember 2007).

Die hierin enthaltenen Daten beziehen sich auf ein kommerzielles Produkt und/oder einen kommerziellen Service (wie in FAR 2.101 definiert) und sind Eigentum von NetApp, Inc. Alle technischen Daten und die Computersoftware von NetApp, die unter diesem Vertrag bereitgestellt werden, sind gewerblicher Natur und wurden ausschließlich unter Verwendung privater Mittel entwickelt. Die US-Regierung besitzt eine nicht ausschließliche, nicht übertragbare, nicht unterlizenzierbare, weltweite, limitierte unwiderrufliche Lizenz zur Nutzung der Daten nur in Verbindung mit und zur Unterstützung des Vertrags der US-Regierung, unter dem die Daten bereitgestellt wurden. Sofern in den vorliegenden Bedingungen nicht anders angegeben, dürfen die Daten ohne vorherige schriftliche Genehmigung von NetApp, Inc. nicht verwendet, offengelegt, vervielfältigt, geändert, aufgeführt oder angezeigt werden. Die Lizenzrechte der US-Regierung für das US-Verteidigungsministerium sind auf die in DFARS-Klausel 252.227-7015(b) (Februar 2014) genannten Rechte beschränkt.

## **Markeninformationen**

NETAPP, das NETAPP Logo und die unter [http://www.netapp.com/TM](http://www.netapp.com/TM\) aufgeführten Marken sind Marken von NetApp, Inc. Andere Firmen und Produktnamen können Marken der jeweiligen Eigentümer sein.